Cite as: Tsiapkinis, I.: Free surface shape calculation using the interfaceTrackingFvMesh class and considering external pressure and fixed contact angles. In Proceedings of CFD with OpenSource Software, 2022, Edited by Nilsson. H., [http://dx.doi.org/10.17196/OS](http://dx.doi.org/10.17196/OS_CFD#YEAR_2022) CFD#YEAR 2022

## CFD with OpenSource software

A course at Chalmers University of Technology TAUGHT BY HÅKAN NILSSON

## Free surface shape calculation using the interfaceTrackingFvMesh class and considering external pressure and fixed contact angles

Developed for OpenFOAM-v2112 Requires: —

Author: Iason Tsiapkinis Leibniz-Institute for Crystal Growth iason.tsiapkinis@ikz-berlin.de

Peer reviewed by: Arvid ÅKERBLOM Mohammad Hossein ARABNEJAD Kaspars DADZIS

Licensed under CC-BY-NC-SA, https://creativecommons.org/licenses/

Disclaimer: This is a student project work, done as part of a course where OpenFOAM and some other OpenSource software are introduced to the students. Any reader should be aware that it might not be free of errors. Still, it might be useful for someone who would like learn some details similar to the ones presented in the report and in the accompanying files. The material has gone through a review process. The role of the reviewer is to go through the tutorial and make sure that it works, that it is possible to follow, and to some extent correct the writing. The reviewer has no responsibility for the contents.

## Learning outcomes

The main requirements of a tutorial in the course is that it should teach the four points: How to use it, The theory of it, How it is implemented, and How to modify it. Therefore the list of learning outcomes is organized with those headers.

The reader will learn:

#### How to use it:

- How to use the interfaceTrackingFvMesh class and the accompanying freeSurface boundary conditions.
- How to set up a test case including free surface mesh deformation using interfaceTrackingFvMesh.
- How to set up contact conditions at the liquid-gas-solid interface.

#### The theory of it:

- The theory behind the interface tracking method for finite volumes.
- The theory behind the methods of the Finite-Area-Method utilized in this class.
- The numerical technique for a contact angle constrained by an adapted pressure boundary condition.

#### How it is implemented:

- How the interface tracking class interfaceTrackingFvMesh is designed and implemented in OpenFOAM.
- How the freeSurfaceVelocity and freeSurfacePressure boundary conditions are implemented and applied.
- The differences between the interTrackFoam solver in foam-extend and the interfaceTrackingFvMesh class.

#### How to modify it:

- How to modify the class to calculate, write and use additional variables
- How to write out additional surface data.
- How to modify the implementation of the contact angle condition to make it more strict
- How to implement the contact angle condition inside the pressure boundary condition

# Prerequisites

The reader is expected to know the following in order to get maximum benefit out of this report:

- How to run standard document tutorials like the damBreak tutorial with OpenFOAM
- A basic understanding of the Finite-Volume-Method
- An understanding of the PIMPLE method

# **Contents**

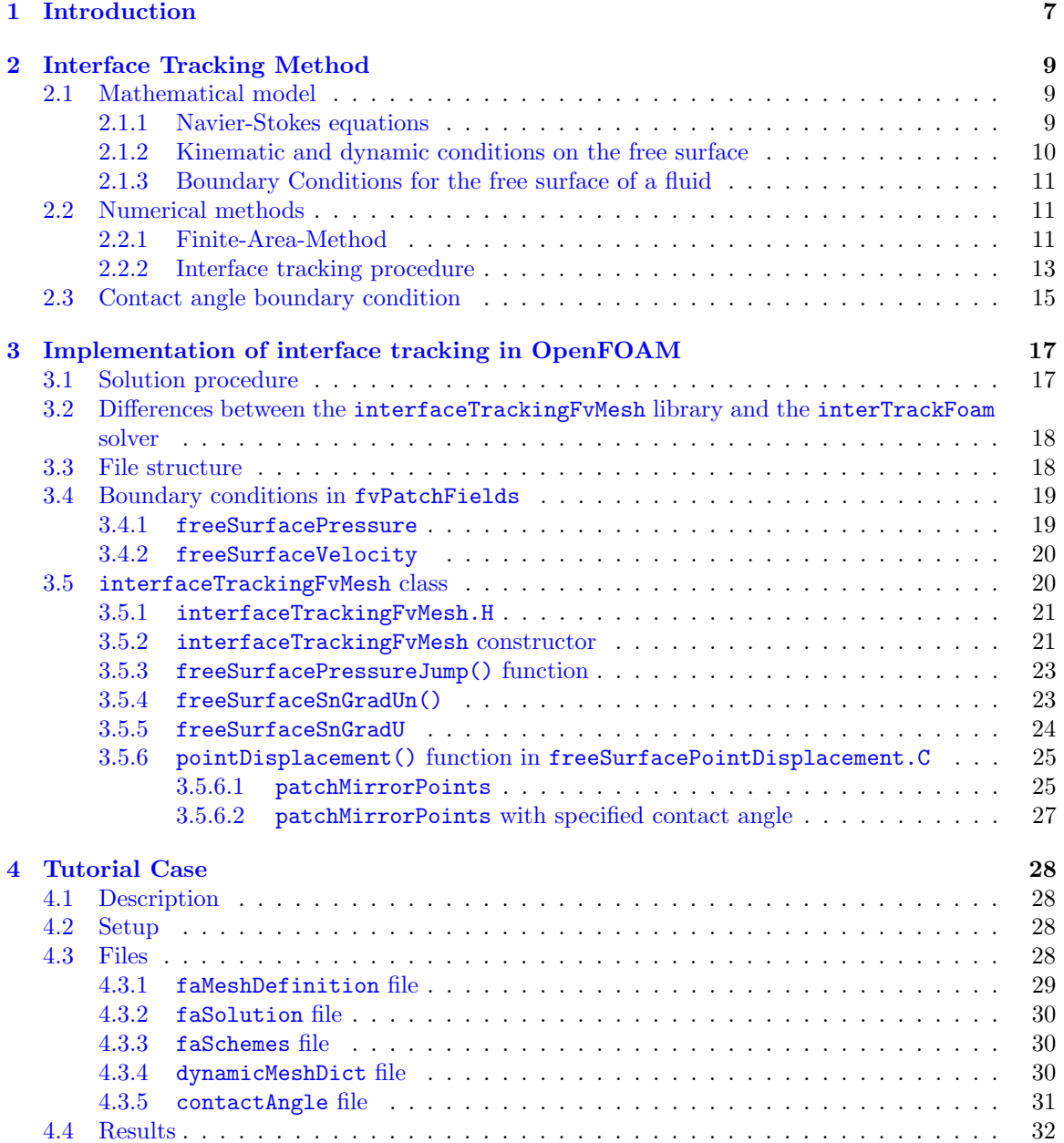

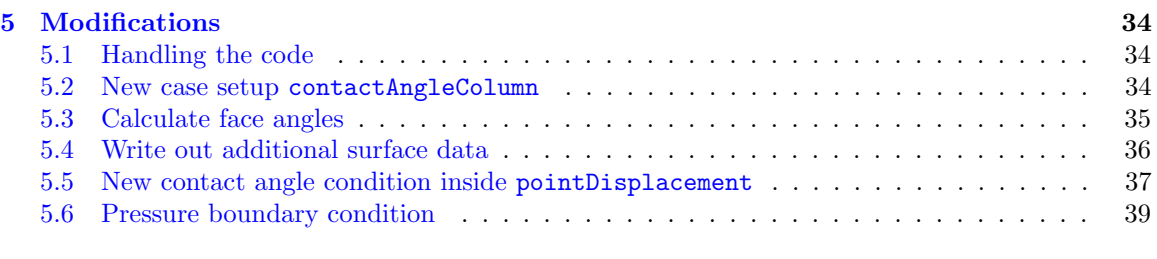

#### [A Member data](#page-45-0) 45

## Nomenclature

#### Acronyms

- CFD Computational Fluid Dynamics
- ETP External Triple Point
- FAM Finite Area Method
- FAM Finite Area
- FVM Finite Volume Method
- FZ Floating Zone
- ITP Internal Triple Point
- ITT Interface Tracking Technique
- PIMPLE Pressure Implicit Method for Pressure Linked Equations
- PISO Pressure Implicit with Splitting of Operator
- VOF Volume Of Fluids

#### English symbols

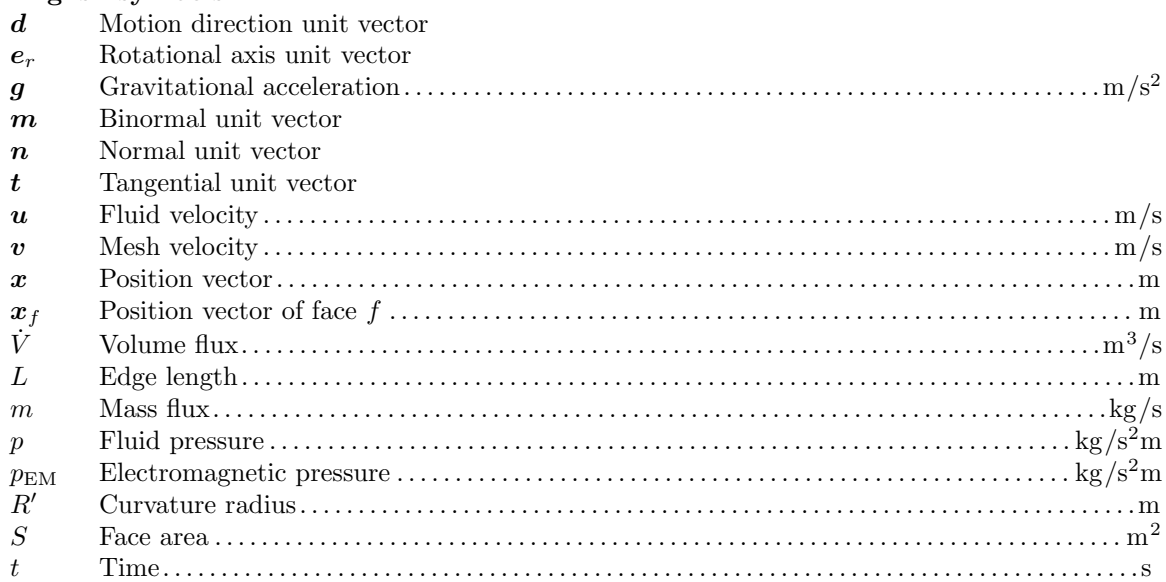

#### Greek symbols

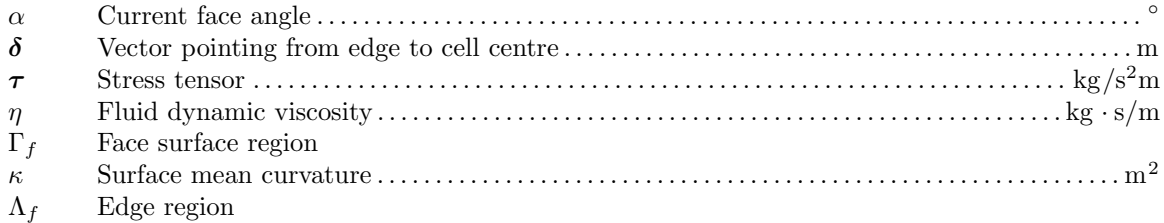

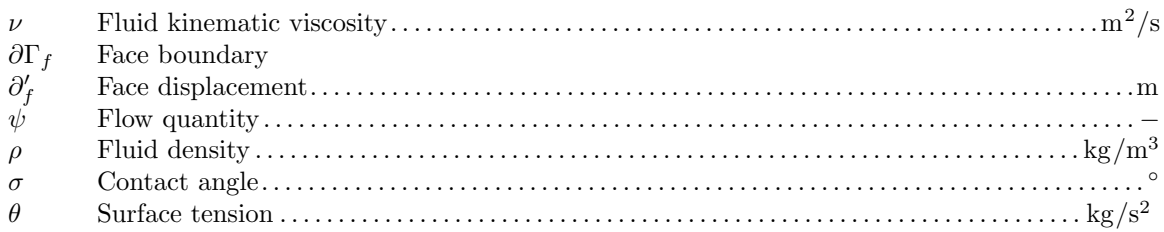

## Superscripts<br>eC edge ce

- eC edge centre
- PMP Patch Mirror Point<br>rot Rotated
- $\rm Rotated$

### Subscripts

- $c$  cell
- e edge
- $f$  face
- $p$  pressure
- + Outer fluid
- Inner fluid
- a ambient
- BP Boundary Point
- N Neighbor<br>O Owner
- Owner
- r rotating
- s Surface

## <span id="page-7-0"></span>Chapter 1

## Introduction

Materials for various technological applications, e.g., power devices, detector applications, and laser materials, are produced in high-temperature crystal growth furnaces involving multiple materials in different phases. For example, in the Floating Zone (FZ) crystal growth process, a silicon feed rod is melted by high-frequency induction heating and solidifies as a single crystal. Figure [1.1](#page-8-0) (left) shows a sketch of this process, where the liquid melt is held between the feed rod and the growing crystal and has only contact with the surrounding gas [\[1\]](#page-43-0). The free surface between the melt and the gas plays a decisive role in this technique  $[2]$ . As shown in Figure [1.1](#page-8-0) (right), the free surface is deformed by an electromagnetic pressure  $p_{\text{EM}}$ . Furthermore, the electrically conducting liquid melt is influenced by Lorenz forces, adding momentum to the melt flow. The contact angles  $\theta$  between the solid and the liquid are fixed, and the internal triple point (ITP) can move depending on the location of the solid-liquid phase boundary. This process involves high-density ratios between the solid and the liquid ( $\sim 10^4$ ) and high surface tension (0.88 N/m). Existing publications use the interFoam solver to predict the 3D free surface shape in FZ silicon growth in Han et al. 2020 [\[3\]](#page-43-2), while in a PhD thesis by Beckstein 2018 [\[4\]](#page-43-3) the interTrackFoam solver is modified and applied to simulate the surface shape in a similar process.

This report aims to investigate the interface tracking method as it is implemented in OpenFOAM and its possible application to the above-described problem. Additional modifications to the library are done in order to satisfy the boundary conditions in Figure [1.1](#page-8-0) (right). In Chapter [2](#page-9-0) the theory behind the interface tracking method is described. Chapter [4](#page-28-0) shows a tutorial using the interfaceTrackingFvMesh library together with pimpleFoam. The files, classes, and functions contained in this library are explained in Chapter [3.](#page-17-0) In Chapter [5](#page-34-0) it is shown how to implement modifications to the library, like calculating a surface field or writing out the surface data. Additionally, the contact angle boundary condition is restructured for more functionality, and a different approach to this boundary condition is implemented via a pressure boundary condition.

<span id="page-8-0"></span>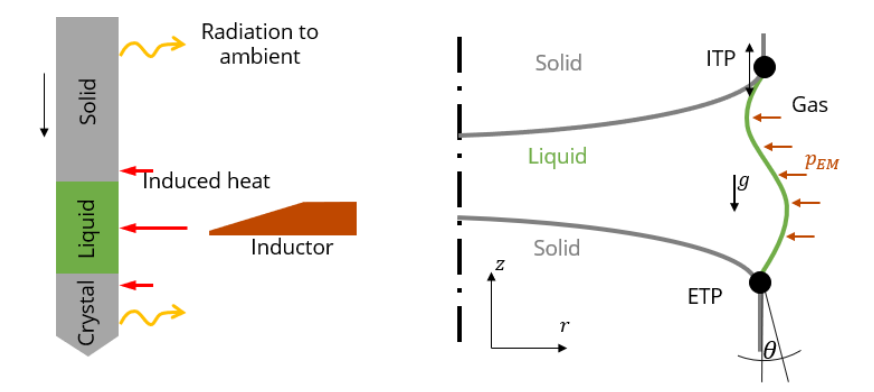

Figure 1.1: Left: Sketch of FZ process. Right: Free surface deformation due to electromagnetic forces on the liquid with a fixed contact angle and a moving internal triple point (ITP).

## <span id="page-9-0"></span>Chapter 2

## Interface Tracking Method

Interface tracking methods use a boundary-fitted moving mesh, resulting in a sharp interface, as opposed to other multiphase methods, like the Volume-of-Fluids (VOF) method, where the interface is diffusive. Interface tracking methods can therefore provide the most precise results as the boundary between phases is represented by the computational boundary.

The mathematical model and numerical methods for a fluid flow with a sharp free surface are presented, as it is implemented in the solver interTrackFoam in foam-extend and the library interfaceTrackingFvMesh in OpenFOAM. This chapter follows the description of the interface tracking method by Tukovic and Jasak 2012  $[5]$  and by Muzaferija and Perić 1997  $[6]$  primarily.

### <span id="page-9-1"></span>2.1 Mathematical model

This section describes the mathematical model for a two-phase fluid flow with a sharp interface. With this model, the governing equations of a flow can be solved separately by the Finite-Volume-Method on each region, defined by a combined mesh. Coupling of the fluid velocities and pressure is accomplished by applying proper boundary conditions at the interface. In the following sections, the term free surface describes an interface between two fluids, where only one fluid is simulated. This assumption is valid for a large difference in dynamic viscosity as is shown in Section [2.1.3.](#page-11-0)

#### <span id="page-9-2"></span>2.1.1 Navier-Stokes equations

The governing equations for each phase are given by the incompressible and isothermal Navier-Stokes equations [\[7\]](#page-43-6) for a Newtonian fluid as

<span id="page-9-4"></span>
$$
\nabla \cdot \mathbf{u} = 0 \tag{2.1}
$$

<span id="page-9-5"></span>
$$
\rho \left( \frac{\partial \boldsymbol{u}}{\partial t} + \boldsymbol{u} \cdot \nabla \boldsymbol{u} \right) = \nabla \cdot \boldsymbol{\tau},\tag{2.2}
$$

where  $\rho$  is the fluid density and  $\boldsymbol{u}$  is the fluid velocity. The stress tensor is defined in terms of the local fluid pressure and velocity fields as

<span id="page-9-3"></span>
$$
\boldsymbol{\tau} = \eta \left( \nabla \boldsymbol{u} + (\nabla \boldsymbol{u})^T \right) - p \boldsymbol{I}, \tag{2.3}
$$

where  $\eta$  is the dynamic viscosity of the fluid and p is the dynamic pressure obtained by subtracting the hydrostatic pressure  $\rho \mathbf{g} \cdot \mathbf{x}$  from the absolute pressure. Here,  $\mathbf{g}$  is the gravitational acceleration vector, and  $x$  is the position vector.

#### <span id="page-10-0"></span>2.1.2 Kinematic and dynamic conditions on the free surface

The conditions on a free surface for immiscible fluids can be split into kinematic and dynamic conditions [\[8\]](#page-43-7). To derive these conditions the jump  $\llbracket \cdot \rrbracket$  of a quantity  $\psi$  is defined as

$$
\llbracket \psi \rrbracket = \psi^+ - \psi^-.
$$
\n(2.4)

The suffixes <sup>+</sup> and <sup>−</sup> describe one of the fluids on each side of the interface respectively. The surface normal vector  $\boldsymbol{n}$  however is always pointing from - to +, and being therefore associated with the fluid  $"$ - $"$ .

$$
n = n^- = -n^+ \tag{2.5}
$$

The kinematic condition requires the free surface to not "break" and relates the fluid velocities on the two sides of the interface. Since, in the case of two immiscible fluids, there is no mass flux through the phase boundaries, the velocity must be continuous across the interface and therefore

<span id="page-10-4"></span>
$$
\llbracket \mathbf{u} \rrbracket = 0. \tag{2.6}
$$

The dynamic condition is derived from the momentum conservation law on the surface and states that forces acting on the fluid from the surface are in equilibrium. The general form at the interface, which gives the fundamental relationship between the jump of the stress tensor  $\tau$  across an interface and the surface tension force, is given by

<span id="page-10-1"></span>
$$
[\![ n\tau ]\!] = \bar{\nabla}\sigma - \sigma \kappa n, \tag{2.7}
$$

where  $\sigma$  is the surface tension and  $\overline{\nabla}$  is surface gradient operator (or tangential gradient operator) given by

<span id="page-10-5"></span>
$$
\bar{\nabla} = (\mathbf{I} - \mathbf{n}\mathbf{n}) \cdot \nabla = \nabla - \mathbf{n} \frac{\partial}{\partial n},\tag{2.8}
$$

and  $\kappa$  is twice the mean curvature of the interface given by

$$
\kappa = -\bar{\nabla} \cdot \boldsymbol{n}.\tag{2.9}
$$

The gradient of the surface tension coefficient  $\overline{\nabla}\sigma$  captures changes in surface tension due to a temperature gradient or non-uniform distribution of surfactants at the interface.

The normal force balance of Eq. [2.7,](#page-10-1) together with the definition of the stress tensor (Eq. [2.3\)](#page-9-3) yields a jump condition for the pressure given by

<span id="page-10-2"></span>
$$
\llbracket p \rrbracket = -2 \llbracket \eta \rrbracket \left( \bar{\nabla} \cdot \mathbf{u} \right) + \sigma \kappa. \tag{2.10}
$$

This equation shows that there is a jump in dynamic pressure due to the surface divergence of the velocity u and, together with the surface tension  $\sigma$ , of the local curvature  $\kappa$ . The surface divergence  $\nabla \cdot \mathbf{u}$  is not zero, as supposed to the volume divergence in Eq. [2.1,](#page-9-4) because it accounts for the pressure jump and surface tension forces that create a net flow at the surface. Additionally, the flow of the fluid near the surface can cause the surface to move horizontally, resulting in non-zero divergence. From the *tangential force balance* of Eq. [2.7,](#page-10-1) a condition for the normal velocity gradient can be derived as

<span id="page-10-3"></span>
$$
\llbracket \boldsymbol{n} \cdot \eta \nabla u \rrbracket = -\llbracket \eta \rrbracket (\bar{\nabla} \cdot \boldsymbol{u}) \boldsymbol{n} - \llbracket \eta \rrbracket \bar{\nabla} \boldsymbol{u} \cdot \boldsymbol{n} - \bar{\nabla} \sigma. \tag{2.11}
$$

A jump in the normal gradient of the velocity  $\boldsymbol{u}$  is determined by the surface gradient of its normal component  $(\bar{\nabla} \mathbf{u} \cdot \mathbf{n})$ , its surface divergence  $(\bar{\nabla} \cdot \mathbf{u})$ , and the change of surface tension along the curvature  $(\bar{\nabla}\sigma)$ . The jump in viscosity  $\eta$  has to be accounted for in both conditions.

#### <span id="page-11-0"></span>2.1.3 Boundary Conditions for the free surface of a fluid

In the implementation of interfaceTrackingFvMesh, the external Fluid  $"+'"$  is not included in the simulation. By assuming a large difference in dynamic viscosity  $\eta^+ \ll \eta^-$  and introducing an external dynamic pressure  $p_+ = p_a^{\text{dyn}} = p_a - \rho \mathbf{g} \cdot \mathbf{x}_f$ , the jump conditions in Eqs. [2.10](#page-10-2) and [2.11](#page-10-3) can be written as boundary conditions for the fluid "−":

<span id="page-11-4"></span>
$$
\boldsymbol{n} \cdot \eta \nabla u = -(\bar{\nabla} \cdot \boldsymbol{u}) \, \boldsymbol{n} - \bar{\nabla} \boldsymbol{u} \cdot \boldsymbol{n} + \frac{1}{\eta} \bar{\nabla} \sigma \tag{2.12}
$$

<span id="page-11-3"></span>
$$
p = p_{\rm a} - \rho \mathbf{g} \cdot \mathbf{x}_f - 2\eta \left( \bar{\nabla} \cdot \mathbf{u} \right) - \sigma \kappa \tag{2.13}
$$

It is interesting to note that for a stationary free surface and by neglecting the surface tension, Eq. [2.13](#page-11-3) and [2.12](#page-11-4) are reduced to a slip condition. Furthermore, by neglecting most of the flowrelated terms (i.e. the ones with  $u$ ), Eq. [2.13](#page-11-3) is reduced to the Young-Laplace equation describing the pressure difference  $\Delta p$  across the interface between two static fluids as

$$
\Delta p = -\sigma \kappa. \tag{2.14}
$$

#### <span id="page-11-1"></span>2.2 Numerical methods

In this section, the numerical methods for the discretization of the governing equations described in Section [2](#page-9-0) are presented. The final solution procedure is described in [3.1.](#page-17-1) The discretization of the governing Eqs. [2.1](#page-9-4) and [2.2](#page-9-5) is done according to the finite-volume discretization methods [\[8\]](#page-43-7). The equations are solved using the PISO algorithm after Issa 1986 [\[9\]](#page-43-8) in the Arbitrary-Lagrangian-Euler formulation  $[5]$ . The free surface and the two boundary conditions (equations [2.13](#page-11-3) and [2.12\)](#page-11-4) are discretized with the Finite-Area-Method (FAM). Section [2.2.1](#page-11-2) gives a brief introduction to the FAM and shows the discretization of the surface gradient operator.

Section [2.2.2](#page-13-0) describes the interface tracking procedure of the free surface and Section [2.3](#page-15-0) introduces a new method for modelling a constant contact angle.

#### <span id="page-11-2"></span>2.2.1 Finite-Area-Method: calculation of surface derivatives and surface tension

The Eq.s [2.12](#page-11-4) and [2.13](#page-11-3) contain surface derivatives of the fluid velocity  $u$ . The surface divergence  $\nabla \cdot \mathbf{u}$ , the surface gradient  $\nabla \mathbf{u}$  as well as the curvature  $\kappa = \nabla \cdot \mathbf{n}$  have to be calculated. For simplic-ity, only constant surface tension is considered in Eq. [2.12](#page-11-4) ( $\nabla \sigma = 0$ ). The surface derivatives are discretized based on Gauss' integral theorem on the surface  $\Gamma_F$  and are calculated explicitly using the Finite-Area-Method (FAM). In principle, the FAM is nothing more than the FVM: instead of control *volumes* and *surfaces* between the volumes, there are control *surfaces* separated by *edges*.

The Gauss' integral theorem for a general quantity  $\psi$  defined on the region  $\Gamma_f$  of the surface f bounded by the closed line  $\partial \Gamma$  is given by [\[6\]](#page-43-5)

<span id="page-11-6"></span>
$$
\int_{\Gamma_f} \bar{\nabla} \circ \psi \, dS = \int_{\partial \Gamma_f} \mathbf{m} \circ \psi \, dL - \int_{\Gamma_f} \kappa \mathbf{n} \circ \psi \, dS,\tag{2.15}
$$

where ∘ can be any product (inner product  $\cdot$ , cross product  $\times$  or outer product  $\otimes$ ), and m is the unit vector pointing from the edge center  $e$  to the face centre (see Figure [2.1\)](#page-12-0). Assuming a locally linearly varying function  $\psi$  the value of  $\psi_e$  on an edge centre  $x_e$  can be approximated, similarly to the value in cell centres or face centres in the FVM with an integral across the edge  $\Lambda_e$ , as

<span id="page-11-5"></span>
$$
\psi_e = \psi(t, x_e) \approx \frac{1}{L_e} \int_{\Lambda_e} \psi(t, x) dL.
$$
\n(2.16)

Here,  $L_e$  is the length of the edge  $e$ . Furthermore, analogous to integrals over a volume in the FVM, integrals over a face  $f$  can be approximated by

<span id="page-12-1"></span>
$$
\int_{\Gamma_f} \psi \, \mathrm{d}S \approx \psi_f S_f. \tag{2.17}
$$

Line integrals over the whole boundary  $\partial \Gamma_f$  of the face region f can first be interpreted as the sum of the piecewise connected boundary edges  $\Lambda_e$ . The edge integrals can then be approximated with Eq. [2.16,](#page-11-5) which yields

$$
\int_{\partial \Gamma_f} d\mathbf{L} \circ \psi = \sum_{e}^{\Lambda_e \in \partial \Gamma_f} \int_{\Lambda_e}^{\Lambda_e \in \partial \Gamma_f} d\mathbf{L} \circ \psi \approx \sum_{e} \mathbf{L}_e \circ \psi_e,
$$
\n(2.18)

where  $\psi_e$  is the field value on the edge and  $\mathbf{L}_e = \mathbf{m}_e L_e$  is the binormal vector weighted with the edge length  $L_e$  in the centroid  $\boldsymbol{x}_e$  of the edge e. The normalised binormal vector  $\boldsymbol{m}_e = \boldsymbol{t}_e \times \boldsymbol{n}_e$  with  $|m_e| = 1$  is calculated using the tangetial vector  $t_e$  pointing along the edge and the mean normal vector  $n_e$  in the edge centre. The latter is calculated as

$$
n_e = \frac{n_{e,0} + n_{e,1}}{|n_{e,0} + n_{e,1}|},
$$
\n(2.19)

where  $n_{e,i}$  are obtained by averaging the normal vectors  $n_f$  of the neighbouring faces on the startand endpoints  $x_{e,i}$  of edge e. The vectors needed for this calculation are shown in Figure [2.1.](#page-12-0) For simplicity, only a curvature in one direction is considered.

With Eq.s [2.16](#page-11-5) and [2.17,](#page-12-1) and together with Gauss' integral theorem in Eq. [2.15](#page-11-6) any gradient, divergence, or curl of a quantity on the surface  $f$  needed in Eq.s [2.13](#page-11-3) and [2.12](#page-11-4) can be discretized with

<span id="page-12-2"></span>
$$
\{\bar{\nabla} \circ \psi\}_f \approx \frac{1}{S_f} \int_{\Gamma_f} \bar{\nabla} \circ \psi \, dS \approx \frac{1}{S_f} \sum_e \mathbf{m}_e \circ \psi_e L_e - \kappa_f \mathbf{n}_f \circ \psi_f \tag{2.20}
$$

The main difference to the FVM is the additional term that considers the surface curvature, which can also be calculated using Eq. [2.20](#page-12-2) with  $\psi \hat{=} 1$  and  $\circ$  being the outer product. Multiplying the inner product of  $n_f$  to both sides of the equation yields

<span id="page-12-3"></span>
$$
\kappa_f = -\left\{ \bar{\nabla} \cdot \mathbf{n} \right\}_f = \sum_e \mathbf{n}_f \cdot \mathbf{m}_e L_e. \tag{2.21}
$$

The surface divergence  $\bar{\nabla} \cdot \mathbf{u}$  and the surface gradient  $\bar{\nabla} \mathbf{u}$  can therefore be discretised using the geometric mesh parameters  $m_e$ ,  $n_e$  and  $L_e$ . The edge-center velocity  $u_e$  can be linearly interpolated from the face values  $u_f$ , which in turn are extrapolated with common FVM methods from the cellcenter values.

<span id="page-12-0"></span>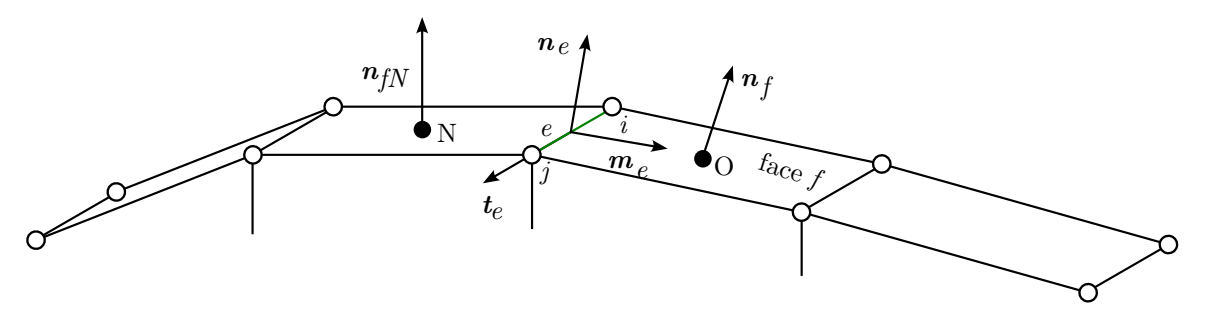

Figure 2.1: Surface area mesh with a one-dimensional curvature. Normal vector  $n_e$  is calculated using the normal vectors of neighboring faces.

#### <span id="page-13-0"></span>2.2.2 Interface tracking procedure

The interface tracking procedure for the sharp interface in a two-phase fluid flow is implemented in OpenFOAM after the work of Tukovic and Jasak 2012 [\[5\]](#page-43-4) and is an extension of the work of Muzaferija and Perić 1997 [\[6\]](#page-43-5). The basis of the algorithm is the kinematic condition in Eq. [2.6.](#page-10-4) A schematic of the procedure is schown in Figure [2.2.](#page-14-0)

In order to realize the interface tracking technique, when there is a free surface that moves with a fluid velocity of  $u$ , the corresponding mesh has to move with an identical velocity  $v$ , meaning

$$
\mathbf{v}_f = \mathbf{u}_f. \tag{2.22}
$$

By multiplying both sides of the equation with the face area  $S_f$ , a relation between the volume face flux  $\dot{V}$ , that is, the rate of change of the cell volume between two-time steps due to the face moving and the mass flux through the face  $\dot{m}_f$  for each cell on the free surface is given by

<span id="page-13-1"></span>
$$
\dot{V}_f = \mathbf{S}_f \cdot \mathbf{v}_f = \mathbf{S}_f \cdot \mathbf{u}_f = \frac{m_f}{\rho_f}.\tag{2.23}
$$

The mass flux  $m_f$  through the face f on the boundary is calculated at the end of the PISO algorithm in the corrector step, where the velocity and face flux fields are corrected. In general, these mass fluxes will not be zero due to the prescribed boundary conditions, and the volume flux has to be corrected to satisfy Eq. [2.23.](#page-13-1) As shown by Tukovic and Jasak 2012  $[5]$ , this is accomplished by introducing a volume flux correction as

$$
\dot{V}_f' = \frac{m_f}{\rho_f} - \dot{V}_f. \tag{2.24}
$$

With this volume flux correction  $\dot{V}'_f$ , the required absolute change in the cell volume  $\delta V'_f$  can be calculated with

<span id="page-13-2"></span>
$$
\delta V_f' = C_{\rm ddt} \dot{V}_f' \Delta t,\tag{2.25}
$$

where  $C_{\rm ddt}$  is a constant that depends ont the time differencing scheme. For an Euler differencing scheme this constant is  $C_{\text{ddt}} = \frac{2}{3}$ . The required displacement of the face  $\delta h'_f$  can be calculated using Eq. [2.25,](#page-13-2) the face area  $S_f$  and face normal vector  $n_f$  as

<span id="page-13-3"></span>
$$
\delta h_f' = \frac{\delta V_f'}{S_f \mathbf{n}_f \cdot \mathbf{d}_f}.\tag{2.26}
$$

The motion direction vector  $d_f$  can be used to restrict the mesh motion direction. According to Muzaferija and Perić 1997  $[6]$ , the motion direction vector should be as parallel as possible to the effective force acting on the surface, for example, in the direction of the gravitational vector g. If there is no clear preferred direction or in the case of a closed free surface, the mesh motion direction can be equal to the surface normal vector of the previous time step  $(d_f = n_f)$ .

The direct displacement of the mesh points with Eq. [2.26](#page-13-3) does not guarantee a smooth surface. The interface point displacement is therefore calculated based on the procedure in Muzaferija and Peric 1997 [\[6\]](#page-43-5), where instead control points  $r_f$  are used that are attached on top of the centroid at  $x<sub>f</sub>$  of each face (see Figure [2.2\)](#page-14-0). The corrected position of the control points is calculated with Eq. [2.26](#page-13-3) according to

<span id="page-13-4"></span>
$$
\boldsymbol{r}_f = \boldsymbol{x}_f + \delta h'_f \boldsymbol{d}_f. \tag{2.27}
$$

In other words, first, each surface is shifted from its initial position by a distance  $\delta h'_f$  in the direction of  $d_f$ , so that the volume of the prism formed with  $S_f$  equals the change  $\delta V'_f$ . The grid point adjustment is then calculated based on the position of the control points of neighboring faces using the least squares method [\[5\]](#page-43-4). In two dimensions, this is reduced to linear interpolation. Figure [2.2](#page-14-0) shows the procedure in two dimensions.

<span id="page-14-0"></span>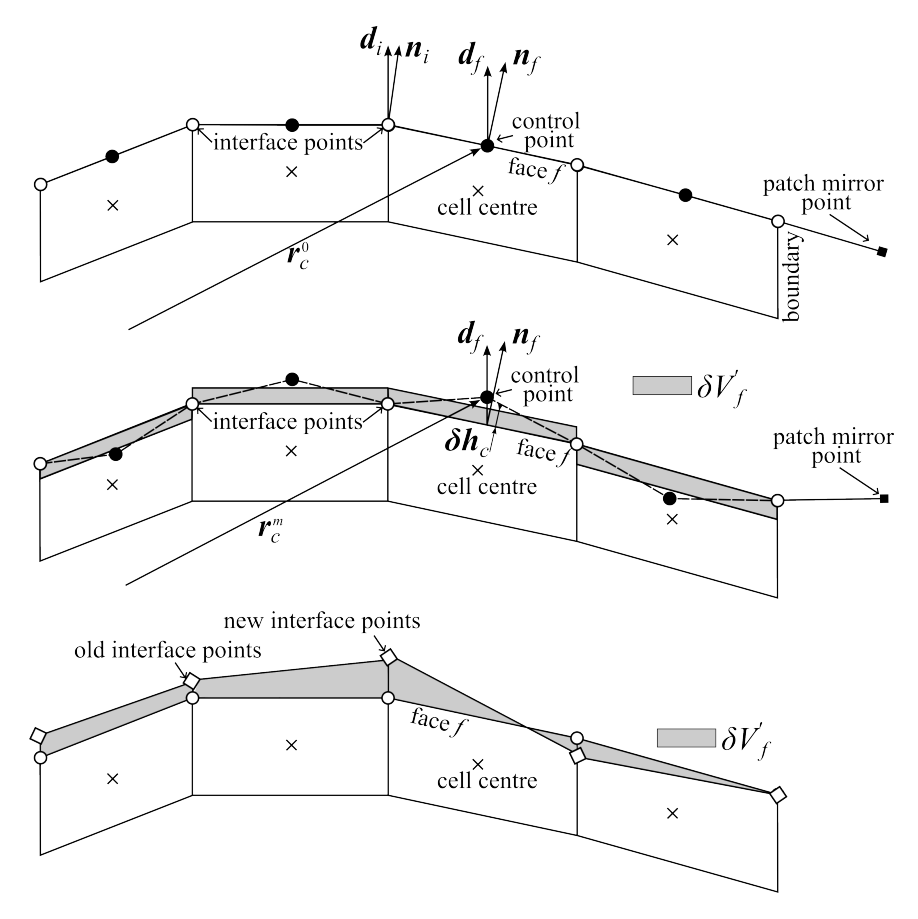

Figure 2.2: The motion direction of the interface points is either in direction of  $d_i$  (specified by the user) or  $n_i$ . The control points start in the face center; mirror points are placed outside of the boundary. Control points are then moved according to Eq. [2.27.](#page-13-4) The displacement of the interface points is calculated using adjacent control points.

### <span id="page-15-0"></span>2.3 Contact angle boundary condition with pressure force

In a two-dimensional case, i.e., a one-dimensional curvature, the curvature calculated in Eq. [2.21](#page-12-3) is reduced to

$$
\kappa_f = \frac{1}{R'_f},\tag{2.28}
$$

where the curvature radius  $R'_f$  is the radius of a circle drawn through the face center of interest and its two neighboring face centers. At the boundaries, this circle would go through the boundary face center, its inner neighbor, and the mirror face center outside the region (see Figure [2.3b\)](#page-16-0). It follows that the pressure boundary condition in Eq. [2.13](#page-11-3) can be expressed for each face  $f$  as

<span id="page-15-1"></span>
$$
p_f = p_a - \rho \mathbf{g} \cdot \mathbf{x}_f - 2\eta \left( \bar{\nabla} \cdot \mathbf{u}_f \right) - \sigma \frac{1}{R'_f}.
$$
 (2.29)

The value  $p_a$  can be seen as the pressure of the surrounding fluid or as an unknown in the pressure jump condition. The pressure  $p_a$  might also include an arbitrary pressure level  $p_{\text{const}}^g$  from the hydrostatic pressure, which depends on the reference point of the coordinate  $x_f$  and has no influence on the flow itself. By introducing the gauge pressure  $p_0 = p_a + p_{\text{const}}^g$ , the unknown value of the gauge pressure can be used to introduce an additional geometric boundary condition on the free surface [\[10\]](#page-43-9).

At a liquid-vapor-solid triple point, the contact angle  $\theta$  is formed between these boundaries, as seen in Figure [2.3c.](#page-16-0) In the case described in Figure [1.1,](#page-8-0) this corresponds to the constant growth angle at the fixed external triple point and a constant crystal diameter. From Figure [2.3c](#page-16-0) it follows, that the curvature at the boundary point BP can be expressed through a circle with a radius, such that its tangent at BP makes the angle  $\theta$  with the vertical and the circle goes through both vertices of the boundary face. The curvature can be expressed from geometric considerations following Ratnieks  $2007$  [\[10\]](#page-43-9) as

<span id="page-15-2"></span>
$$
\frac{1}{R'_{\rm BP}} = \frac{2\sin\left(\theta - \alpha_1\right)}{L_1},\tag{2.30}
$$

where  $\alpha_1$  is the current angle of the first face and  $L_1$  is its length in the tangential direction. The total pressure at this face has to satisfy the Eq. [2.29](#page-15-1) with the curvature calculated in Eq. [2.30.](#page-15-2) The pressure jump at this point can be calculated as

<span id="page-15-3"></span>
$$
p_{\rm BP} = p_0 - \rho \mathbf{g} \cdot \mathbf{x}_{\rm BP} - 2\eta \left(\bar{\nabla} \cdot \mathbf{u}_{\rm BP}\right) - \sigma \frac{1}{R'_{\rm BP}},\tag{2.31}
$$

which can be interpreted as a pressure force, or gauge pressure acting on the free surface to reach the desired contact angle.

<span id="page-16-0"></span>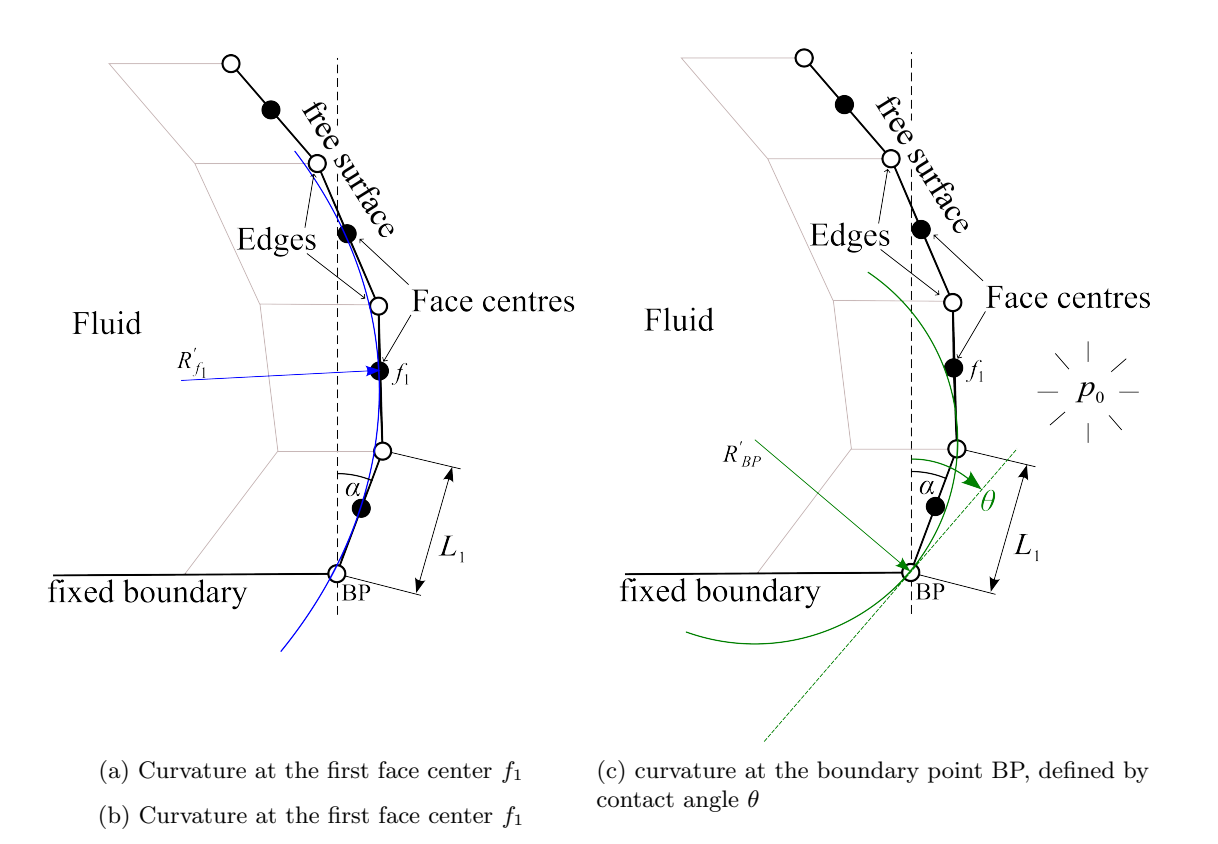

Figure 2.3: Discretized free surface and curvature radii at the first face center and the first boundary point in two dimensions.

## <span id="page-17-0"></span>Chapter 3

# Implementation of interface tracking in OpenFOAM

The theory described in Chapter [2](#page-9-0) is common to both the InterfaceTrackingFvMesh library in OpenFOAMand also by the interTrackFoam solver in foam-extend. This chapter focuses on the implementation in OpenFOAM. First, the solution procedure is presented in a concise manner in Section [3.1](#page-17-1) and some of the differences between the OpenFOAM and the foam-extend implementation are discussed in Section [3.2.](#page-18-0) Next, an overview of the library and its files are given in Section [3.3.](#page-18-1) The implementation of the boundary conditions is described in Section [3.4.](#page-19-0) Lastly, in Section [3.5,](#page-20-1) the interFaceTrackingFvMesh class and some relevant functions are described.

### <span id="page-17-1"></span>3.1 Solution procedure

The mathematical models and numerical methods shown in Chapter [2](#page-9-0) are implemented in Open-FOAM using the dynamic motion library interfaceTrackingFvMesh that is called in the *outer* PIMPLE iteration. The procedure of one the outer iteration together with interface tracking is as follows:

- 1. Start dynamic mesh motion
	- (a) Update displacement direction  $\mathbf{d}_f$ , mesh Courant number, transport properties and curvature κ
	- (b) Interface Tracking procedure (see Section [2.2.2\)](#page-13-0)
		- i. Calculate the necessary cell volume change correction  $\delta V_f'$  to account for current relative flux through the interface cells (Eq. [2.25\)](#page-13-2)
		- ii. Calculate the required displacement  $\delta \dot{h}'_f$  (Eq. [2.26,](#page-13-3) define the controlPoints and move them by  $\delta \dot{h}_{f}'$  (Eq. [2.27\)](#page-13-4)
		- iii. If a contact angle  $\theta_C$  is specified: rotate the face-normal vector of the faces adjacent to the edges, where the contact angle is specified
		- iv. Calculate patchMirrorPoints mirroring controlPoints for boundary mesh points with neighboring face normal vectors (see Section [3.5.6.2\)](#page-27-0)
		- v. Do a least-squares plane fit (or linear interpolation for a two-dimensional case) for each mesh point using controlPoints and patchMirrorPoints and calculate the displacement of free surface mesh points (see Figure [2.2\)](#page-14-0)
	- (c) Displacement of the inner mesh with mesh motion solver. The displacement of the interface points is used as boundary conditions for the solution of the mesh motion problem
- 2. Update the pressure (Eq. [2.13\)](#page-11-3) and velocity (Eq. [2.12\)](#page-11-4) boundary conditions with the discretization methods described in [2.2.1](#page-11-2)
- 3. Assemble the discretised momentum Eq. [2.2,](#page-9-5) solve for  $u<sup>t</sup>$  using the pressure  $p<sup>t-1</sup>$  and the mass fluxes  $\dot{m}^{t-1}$  on the new interface shape
- 4. Do at least 2 PISO iteration loops
- 5. Calculate new mass fluxes through the faces at the interfaces and restart the outer loop at point 1 if the number of outer correction loops is not reached.

An issue with this implementation is, that it is not checked if Eq. [2.23](#page-13-1) is satisfied and the net mass flux through the free surface is converged to a small value. For a sufficient number of outer correction loops, this value converges to zero according to Muzaferija and Peri $\epsilon$  1997 [\[6\]](#page-43-5), but there is no convergence criterion implemented.

## <span id="page-18-0"></span>3.2 Differences between the interfaceTrackingFvMesh library and the interTrackFoam solver

The differences between the interfaceTrackingFvMesh library and the interTrackFoam solver in foam-extend-4.1 are mainly structural differences in the implementation. interfaceTrackingFvMesh is a motion solver library that inherits from dynamicMotionSolverFvMesh and includes the free surface boundary conditions for p and  $u$ . The library can be used with any fluid solver, e.g., pimpleFoam. interTrackFoam is a solver with a modified PIMPLE algorithm described in Tukovic and Jasak 2012 [\[5\]](#page-43-4). It uses the freeSurface library with the freeSurface class, which is similar to the interfaceTrackingFvMesh described in this project, and the boundary conditions. Some major differences are that interTrackFoam can solve for the fluids on both sides of the interfaces, but it does not include a contact angle condition.

### <span id="page-18-1"></span>3.3 File structure

All files mentioned in this chapter are in reference to the directory

\$FOAM\_SCR/dynamicFaMesh/interfaceTrackingFvMesh.

The files contained in this directory are listed here:

```
interTrackingFvMesh directory
```

```
1 Make
               - files
 3 \vert \vert \vert options
          4 boundaryProcessorFaPatchPoints .H
 5 \left| \begin{matrix} - & \text{freeSurfacePointDisplacement} \end{matrix} \right|6 \leftarrow functionObjects
 7 pointHistory
                      - pointHistory.C
 9 | | | | | | | | | pointHistory.H
|10| L-writeFreeSurface
11 \left| \begin{array}{ccc} \end{array} \right| \left| \begin{array}{cc} \end{array} \right| writeFreeSurface.
\vert12 L writeFreeSurface.H
13 \left| \leftarrow fvPatchFields
14 freeSurfacePressure
15 freeSurfacePressureFvPatchScalarField .C
16 i i freeSurfacePressureFvPatchScalarField.H
17 \blacksquare \blacksquare18 freeSurfaceVelocityFvPatchVectorField .C
19 i freeSurfaceVelocityFvPatchVectorField.H
20 \left| \leftarrow \right. interfaceTrackingFvMesh.C
21 \left| - interfaceTrackingFvMesh.H
22 \left| \leftarrow solveBulkSurfactant.H
_{23} \left| \blacksquare surfactantProperties. H
```
In the interfaceTrackingFvMesh.\* files the actual interfaceTrackingFvMesh class is defined. The file freeSurfacePointDisplacement.C includes additional member functions for the interfaceTrackingFvMesh class that handle the actual point displacement calculations described in Section [2.2.2.](#page-13-0) The freeSurfacePressure and freeSurfaceVelocity classes contain the definitions of the pressure boundary condition (see Eq. [2.13\)](#page-11-3) and velocity boundary condition (see Eq. [2.12\)](#page-11-4), respectively. In the file surfactantProperties.H, the surfactantProperties class is declared. This class handles different properties of surfactants on the surface and their effect on the surface tension. The solveBulkSurfactant.H file solves for the surfactant concentration on the surface and is included in the interfaceTrackingFvMesh.C file. The function object pointHistory can be used to track the absolute position of a point on the free surface, while the function object writeFreeSurface can be used to write the locations of the control points to a vtk file.

### <span id="page-19-0"></span>3.4 Boundary conditions in fvPatchFields

The classes for the pressure and velocity boundary conditions are inside the fvPatchField directory. Both boundary conditions inherit from the classes fixedValueFvPatchScalarField and fixedValueFvPatchVectorField respectively and use functions from the interfaceTrackingFvMesh class.

#### <span id="page-19-1"></span>3.4.1 freeSurfacePressure

This boundary condition calculates the surface pressure jump in Eq. [2.13](#page-11-3) and sets the pressure boundary condition. This is done in the updateCoeffs() function of the class:

```
freeSurfacePressureFvPatchScalarField.C
```

```
140 void Foam::freeSurfacePressureFvPatchScalarField::updateCoeffs()
141 \mid 5142 if (updated())
143 \overline{5}144 return;
145 }
146
147 const fvMesh& mesh = patch().boundaryMesh().mesh();
148
149 interfaceTrackingFvMesh& itm =
150 refCast<interfaceTrackingFvMesh>
151 (
152 const cast<dynamicFvMesh&>
153 (
154 mesh.lookupObject<dynamicFvMesh>("fvSolution")
155 )
156 );
157
158 operator==
159 (
160 pa_ + itm.freeSurfacePressureJump()
161 ):
162
163 fixedValueFvPatchScalarField::updateCoeffs();<br>164 }
164 }
```
The first if statement makes sure that the matrix coefficients are updated only once. Next, an object containing a constant reference to the boundary mesh is created. In the following lines, the current object itm of the interfaceTrackingFvMesh class is created. This enables access to functions and data of the object. The actual pressure at the boundary is specified in line 160. pa\_ is an externally applied pressure, specified in the boundary condition dictionary. freeSurfacePressureJump is a member function of the interfaceTrackingFvMesh class and is described in Section [3.5.3](#page-23-0)

#### <span id="page-20-0"></span>3.4.2 freeSurfaceVelocity

This boundary condition calculates and sets the velocity gradient boundary condition according to Eq. [2.12.](#page-11-4) This is done in the updateCoeffs() function of the class:

```
freeSurfaceVelocityFvPatchVectorField.C
```

```
90 void Foam::freeSurfaceVelocityFvPatchVectorField::updateCoeffs()
91 {
|92| if (updated())
93 {
94 return;
95 }
96
|97| const fvMesh& mesh = patch().boundaryMesh().mesh();
98
99 interfaceTrackingFvMesh& itm =
100 refCast<interfaceTrackingFvMesh>
101 (
102 const_cast<dynamicFvMesh&>
\begin{array}{ccc} 103 \end{array} (
104 mesh.lookupObject<dynamicFvMesh>("fvSolution")
105 )
106 );
107
108 gradient() = itm.freeSurfaceSnGradU();
109
_{110} fixedGradientFvPatchVectorField::updateCoeffs();
111 }
```
Here again, first an object of the interfaceTrackingFvMesh class is constructed (see Section [3.5.2\)](#page-21-1). The applied gradient is calculated by the freeSurfaceSnGradU member function of the interfaceTrackingFvMesh class and is described in Section [3.5.5](#page-24-0)

### <span id="page-20-1"></span>3.5 interfaceTrackingFvMesh class

This class handles the interface tracking, displacement calculation, varying surface tension forces, and calculations needed for the free surface boundary conditions. This class inherits from the dynamicMotionSolverFvMesh class. In short, the necessary displacement of the free surface boundary is calculated and supplied to the dynamicMotionSolverFvMesh class as a boundary condition for the mesh motion problem of the entire mesh.

In the following sections, the class's member data and constructor are described as well as the most important functions:

- freeSurfacePressureJump(): Return free surface pressure jump
- freeSurfaceSnGradUn(): Return free surface normal derivative of the normal velocity component
- freeSurfaceSnGradU(): Return free surface normal derivative of velocity
- pointDisplacement(): Calculate free surface points displacement for given new control points position
- maxCourantNumber(): Calculates the maximal surface tension based Courant number
- update(): Update the mesh for both mesh motion and topology change. This is the function called by the top-level solver when using the library

How member data is accessed and handled is described later, in Section [5.3,](#page-35-0) where a new variable is implemented.

#### <span id="page-21-0"></span>3.5.1 interfaceTrackingFvMesh.H

The class uses the following header files:

- dynamicMotionSolverFvMesh.H: includes the dynamicMotionSolverFvMesh class, which is a subclass of the dynamicFvMesh class and the superclass of interfaceTrackingFvMesh. In this class the motion of the mesh is solved by specifying a boundary condition and a diffusivity model. For more information on the dynamicFvMesh and dynamicMotionSolverFvMesh class the reader is referred to another project by Larsen 2016 [\[11\]](#page-43-10)
- regIOobject.H: includes the abstract class regIOobject derived from the IOobject class. This object can handle automatic object registration with the objectRegistry.
- faCFD.H: This file includes, similarly to fvCFD.H, all necessary class declarations and methods for the Finite-Area-Method
- volFields.H: Volume fields are also needed for some fields, despite the FAM formulation
- surfaceFields.H: This includes the surfaceFields templated class that defines fields on surfaces similar to the volFields templated class
- surfactantProperties.H: This file includes the surfactantProperties which handles different properties of surfactants on the surface and their effect on the surface tension
- singlePhaseTransportModel.H: This file is needed to include a single-phase transport model based on the viscosityModel class
- demandDrivenData.H: This file includes the template functions to aid in the implementation of demand-driven data.

The member data included in this class is listed in the Table [A.1.](#page-45-1) All member data in this class is private. The file furthermore includes the declaration of constructors for this class, some private member functions, some public member functions to return references to private member data and some additional public member functions. All relevant member functions will be discussed in the following sections together with their definition.

#### <span id="page-21-1"></span>3.5.2 interfaceTrackingFvMesh constructor

The object constructor is declared as:

interfaceTrackingFvMesh.H: constructor declaration

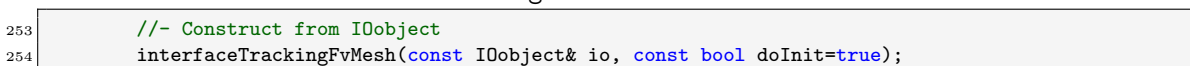

Here, the object is constructed from an IOobject and also takes a boolean variable doInit. This flag controls if the init() function should also be called in the constructor. In the definition of the constructor default values for the member data are set and the init() function is called:

#### interfaceTrackingFvMesh.C: constructor definition

```
1554 Foam::interfaceTrackingFvMesh::interfaceTrackingFvMesh
1555 (
1556 const IOobject& io,
1557 const bool doInit
1558)1559
1560 dynamicMotionSolverFvMesh(io, doInit),
1561 aMeshPtr_(nullptr),
_{1562} fsPatchIndex (-1).
1563 fixedFreeSurfacePatches_(),
1564 nonReflectingFreeSurfacePatches_(),
1565 pointNormalsCorrectionPatches_(),
```

```
1566 normalMotionDir_(false),
1567 motionDir_(Zero),
1568 smoothing_(false),
1569 pureFreeSurface_(true),
1570 rigidFreeSurface_(false),
1571 correctContactLineNormals_(false),
1572 sigma0_("zero", dimForce/dimLength/dimDensity, Zero),
1573 rho_("one", dimDensity, 1.0),
1574 timeIndex<sub>-</sub>(-1),
1575 UsPtr_(nullptr),
1576 controlPointsPtr_(nullptr),
1577 motionPointsMaskPtr_(nullptr),
1578 pointsDisplacementDirPtr_(nullptr),
1579 facesDisplacementDirPtr_(nullptr),
1580 fsNetPhiPtr_(nullptr),
1581 phisPtr_(nullptr),
1582 surfactConcPtr_(nullptr),
1583 bulkSurfactConcPtr_(nullptr),
1584 surfaceTensionPtr_(nullptr),
1585 surfactantPtr_(nullptr),
1586 contactAnglePtr_(nullptr)
1587 {
1588 if (doInit)
1589 {
\begin{array}{c|c} 1590 & \text{init} \textbf{(false)}; \end{array} // do not initialise lower levels
1591 }
1592 }
```
The init() function is located in the file interfaceTrackingFvMesh.C. Here, first, the object is constructed from its superclass dynamicMotionSolverFvMesh, if specified by init flag (true by default), which also constructs the pointer to the motionSolver object. The aMeshPtr\_ is (re)set to the finite area mesh of the current object. Next, the variables are read from the dynamicMeshDict. Variables read with get are mandatory, while variables read with getOrDefault are set to a default value if not specified:

interfaceTrackingFvMesh.C: init function

```
1662 bool Foam::interfaceTrackingFvMesh::init(const bool doInit)
1663 {
1664 if (dofinit)1665 {
1666 dynamicMotionSolverFvMesh::init(doInit);
1667
1668
1669 aMeshPtr_.reset(new faMesh(*this));
1670
1671 // Set motion-based data
1672 fixedFreeSurfacePatches_ =
1673 motion().get<wordList>("fixedFreeSurfacePatches");
1674
1675 pointNormalsCorrectionPatches_ =
1676 motion().get<wordList>("pointNormalsCorrectionPatches");
1677
1678 normalMotionDir_ = motion().get<bool>("normalMotionDir");
1679 smoothing = motion().getOrDefault("smoothing", false);
1680 pureFreeSurface_ = motion().getOrDefault("pureFreeSurface", true);
1681
1682 initializeData();
1683
1684 return true;
1685 }
```
The initializeData() function is called, which is located in interfaceTrackingFvMesh.C as well (lines 75-127). In this function, some additional member data is initialized and checked, the vector for the required motion direction is read, if normalMotionDir was set to false. Additionnally, the function makeContactAngle is called (located in lines 531-630), which reads the contactAngle boundary conditions, from the current time directory (i.e., 0/contactAngle), if present. This is the function that creates the contactAnglePtr\_:

#### <span id="page-23-0"></span>3.5.3 freeSurfacePressureJump() function

This member function returns the free pressure jump to be used in the boundary condition freeSurfacePressure (see Section [3.4.1\)](#page-19-1) and is defined as follows:

interfaceTrackingFvMesh.C: freeSurfacePressureJump()

```
1874 Foam::tmp<scalarField>
1875 Foam::interfaceTrackingFvMesh::freeSurfacePressureJump()
1876 {
1877 auto tPressureJump = tmp<scalarField>::New(aMesh().nFaces(), Zero);
1878 auto& pressureJump = tPressureJump.ref();
1879
1880 const scalarField& K = aMesh().faceCurvatures().internalField();
1881
1882 const uniformDimensionedVectorField& g =1883 meshObjects::gravity::New(mesh().time());
1884
1885 const turbulenceModel& turbulence =
1886 mesh().lookupObject<turbulenceModel>("turbulenceProperties");
1887
1888 scalarField nu(turbulence.nuEff(fsPatchIndex()));
1889
1890 pressureJump =
1891 - (g.value() & mesh().Cf().boundaryField()[fsPatchIndex()])
1892 + 2.0*nu*freeSurfaceSnGradUn();
1893
1894 if (pureFreeSurface())
1895 {
1896 pressureJump - sigma().value()*K;
1897 }
1898 else
1899 {
1900 pressureJump -= surfaceTension().internalField()*K;
1901 }
1902
1903 return tPressureJump;
1904 }
```
In this function, first, the necessary fields are created: the curvature  $\kappa$  is calculated in line 1880 from the area mesh aMesh, the gravitational acceleration g is read, and the viscosity  $\nu$  is calculated based on the turbulence model. The pressure jump is then calculated either with a constant surface tension  $\sigma$ , if the surface should be pure, or with a variable surface tension reurned by surfaceTension(). The body force  $g \cdot x_f$ , where  $x_f$  are the positions of the face centres returned by

mesh().Cf().boundaryField()[fsPatchIndex()],

is subtracted, since the specified pressure pa\_ is only a static pressure. The equation for the pressure jump is already very reminiscent of Eq. [2.13.](#page-11-3)

#### <span id="page-23-1"></span>3.5.4 freeSurfaceSnGradUn()

This function calculates the surface divergence of the surface velocity ( $\nabla \cdot \mathbf{u}$ ) The code is as follows:

interfaceTrackingFvMesh.C: freeSurfaceSnGradUn()

```
1857 Foam::interfaceTrackingFvMesh::freeSurfaceSnGradUn()
1858 {
1859 auto tSnGradUn = tmp<scalarField>::New(aMesh().nFaces(), Zero);
1860 auto& SnGradUn = tSnGradUn.ref();
1861
1862 areaScalarField divUs
```

```
1863 (
1864 fac::div(Us())
1865 - aMesh().faceCurvatures()*(aMesh().faceAreaNormals()&Us())<br>1866 ):
18661867
1868 SnGradUn = -divUs.internalField();
1869
1870 return tSnGradUn:
1871 }
```
First, a pointer to a scalarField of the size of the area mesh is created together with its reference. divUs is the surface divergence of the surface velocity, calculated with Eq. [2.15.](#page-11-6) It can be seen that fac::div(Us()) returns the first term on the right side and the correction needed due to a surface curvature is done in line 1865. Since this term is subtracted in the pressure jump, but in freeSurfacePressureJump() the term is added, the function returns the negative value.

#### <span id="page-24-0"></span>3.5.5 freeSurfaceSnGradU

This member function returns the free surface normal derivative of velocity to be used in the boundary condition freeSurfaceVeloctityFvPatchVectorField.C (see Section [3.4.2\)](#page-20-0). The code is as follows:

interfaceTrackingFvMesh.C: freeSurfaceSnGradU

```
1813 Foam::tmp<Foam::vectorField>
1814 Foam::interfaceTrackingFvMesh::freeSurfaceSnGradU()
1815 \mid \{1816 \vert auto tSnGradU = tmp<vectorField>::New(aMesh().nFaces(), Zero);
1817 auto& SnGradU = tSnGradU.ref();
1818
1819 const vectorField& nA = aMesh().faceAreaNormals().internalField();
1820
1821 areaScalarField divUs
1822 (
1823 fac::div(Us())
\begin{bmatrix} 1824 \end{bmatrix} - aMesh().faceCurvatures()*(aMesh().faceAreaNormals()&Us())
1825 );
1826
1827 areaTensorField gradUs(fac::grad(Us()));
1828
1829 // Remove component of gradient normal to surface (area)
1830 const areaVectorField& n = aMesh().faceAreaNormals();
1831 gradUs - n*(n & gradUs);
1832 gradUs.correctBoundaryConditions();
1833
1834 const turbulenceModel& turbulence =
1835 mesh().lookupObject<turbulenceModel>("turbulenceProperties");
1836
\vert1837 scalarField nu(turbulence.nuEff(fsPatchIndex()));
1838
1839 vectorField tangentialSurfaceTensionForce(nA.size(), Zero);
1840
1841 if (!pureFreeSurface() && max(nu) > SMALL)
1842 {
1843 tangentialSurfaceTensionForce =
1844 \begin{array}{c} \text{surfaceTensionGrad()().internalField(); \\ \text{1845} \end{array}1845 }
1846
1847 SnGradU =
1848 tangentialSurfaceTensionForce/(nu + SMALL)
1849 - nA*divUs.internalField()
1850 - (gradUs.internalField()&nA);
1851
1852 return tSnGradU;
1853 }
```
The final gradient can be seen on lines 1847-1850 and resembles Eq. [2.12.](#page-11-4) The term tangentialSurfaceTensionForce is 0 for pure surfaces or calculated in surfaceTensionGrad and divUs is calculated as in [3.5.4.](#page-23-1) The surface gradient of Us is calculated as only the tangential part of the gradient on the surface. As a note, this is the same as the surface gradient defined in [2.8.](#page-10-5) In the code, gradUs  $\hat{=} \nabla' u_s$  is calculated as follows and can be rearranged to show the surface gradient operator defined in Eq. [2.8:](#page-10-5)

$$
\nabla' \mathbf{u}_s = \nabla \mathbf{u}_s - \mathbf{n}_f (\mathbf{n}_f \cdot \nabla \mathbf{u}_s) = (\nabla - \mathbf{n}_f (\mathbf{n}_f \cdot \nabla)) \mathbf{u}_s = ((\mathbf{I} - \mathbf{n}_f \mathbf{n}_f) \cdot \nabla) \mathbf{u}_s = \bar{\nabla} \mathbf{u}_s \tag{3.1}
$$

#### <span id="page-25-0"></span>3.5.6 pointDisplacement() function in freeSurfacePointDisplacement.C

The pointDisplacement() function is located in the file freeSurfacePointDisplacement.C. This function calculates the displacement of the free surface points for given control points (the last step in figure [2.2\)](#page-14-0) together with the lsPlanePointAndNormal function. The largest part of the function handles finding the corresponding controlPoints for each free surface point. controlPoints are specified for each face on the free surface. For boundary points, additional patchMirrorPoints have to be specified. The free surface points are split into four categories:

1. Inner points are the internal points of the aMesh and can be accessed with

```
|53| labelList internalPoints = aMesh().internalPoints();
```
The controlPoints for these points can be found by looping through the owning faces of a point. The labeling of points to faces is handled by the variable

```
const labelListList& pointFaces = aMesh().patch().pointFaces();
```
which contains a list of all face labels of all points.

2. Boundary points are the points on the boundary of the aMesh. These points are shared with other boundary fields. They can be accessed with

```
232 labelList boundaryPoints = aMesh().boundaryPoints();
```
The controlPoints of these points include the controlPoints of their inner faces and their patchMirrorPoints, which are the controlPoints mirrored at the boundary edge (see figure [2.2\)](#page-14-0).

- 3. Points on a processor patch. The controlPoints for these points have to be grabbed from neighboring processor patches
- 4. Global processor patch points. The controlPoints for these points are either global points themselves, or have to be accessed from other processor patches.

#### <span id="page-25-1"></span>3.5.6.1 patchMirrorPoints

The patchMirrorPoints are calculated as follows:

```
87 // Mirror control points
88 FieldField<Field, vector> patchMirrorPoints(aMesh().boundary().size());
89
90 // Old faMesh points
|91| vectorField oldPoints(aMesh().nPoints(), Zero);
|92| const labelList& meshPoints = aMesh().patch().meshPoints();
93 forAll(oldPoints, pI)
94 {
95 oldPoints[pI] =
96 mesh().oldPoints()[meshPoints[pI]];<br>97 }
97 }
98
99 forAll(patchMirrorPoints, patchI)
```

```
100 \left| \right| {
101 patchMirrorPoints.set
102 (
103 patchI,
104 new vectorField
105 (
106 aMesh().boundary()[patchI].faPatch::size(),
107 Zero
108 )
109 );
110
111 vectorField N
\vert 112 (
113 aMesh().boundary()[patchI].ngbPolyPatchFaceNormals()
114 );
115
116 const labelList & eFaces =
117 aMesh().boundary()[patchI].edgeFaces();
118
119 // Correct N according to specified contact angle
120 if (contactAnglePtr_)
121 {
```

```
197 }
198
199 const labelList peFaces =
200 labelList::subList
201 (
202 aMesh().edgeOwner(),
203 aMesh().boundary()[patchI].faPatch::size(),
204 aMesh().boundary()[patchI].start()
205 );
206
207 const labelList& pEdges = aMesh().boundary()[patchI];
208
209 vectorField peCentres(pEdges.size(), Zero);
210 forAll(peCentres, edgeI)
211 \left\{\right. \left.\right.212 peCentres[edgeI] =
213 edges[pEdges[edgeI]].centre(points);<br>214 }
214215
216 vectorField delta
217 (
218 vectorField(controlPoints(), peFaces)
219 - peCentres
220 );
221
222 // Info<< aMesh().boundary()[patchI].name() << endl;
223 // Info<< vectorField(controlPoints(), peFaces) << endl;
224
225 patchMirrorPoints[patchI] =
226 peCentres + ((I - 2*N*N)&delta);
227
228 // Info<< patchMirrorPoints[patchI] << endl;
229 }
```
The outer forAll loop loops through all free surface boundary patches (Remember: the fa-boundaries of the free surface mesh are edges). The locations of the patchMirrorPoints are stored in a FieldField<Field, vector>, meaning it is a field of the size of the total fa-boundary patches (4). Each of these fields contains a number of vectors (coordinates) equal to the number of edges in that fa-patch. Each edge on that fa-boundary has a neighboring face from another fv-boundary. The face normals of these faces are stored in N. The next lines calculate the vectorField delta which points from the edge center to the controlPoint of the inner face. This point is that mirrored at the edge and written to patchMirrorPoints.

#### <span id="page-27-0"></span>3.5.6.2 patchMirrorPoints with specified contact angle

The code in lines 119-197 handles the contact angle boundary condition if specified in the current time directory. The vector N, which is used for calculating the patchMirrorPoints, is rotated with Rodriguez formula as

$$
\boldsymbol{N}^{\text{rot}} = \boldsymbol{N} \cos \theta + \boldsymbol{e}_r \left( \boldsymbol{e}_r \cdot \boldsymbol{N} \right) \left( 1 - \cos \theta \right) + \left( \boldsymbol{e}_r \times \boldsymbol{N} \right), \tag{3.2}
$$

with  $\theta$  beeing the angle as seen in figure [1.1](#page-8-0) and equal to 90 - contact Angle and  $e_r$  is the axis of rotation. This is only done if the contactAnglePtr\_ exists, the neighboring fv-Patch is of type wall, and the contactAngle boundary is of type calculated. The location  $r^{\mathrm{PMP}}$  of the patchMirrorPoints is then calculated with

$$
r^{\text{PMP}} = r^{\text{eC}} + (I - 2N^{\text{rot}}N^{\text{rot}}) \cdot \delta,
$$
\n(3.3)

where  $\mathbf{r}^{\text{eC}}$  is the center of the edge, and  $\delta$  is the vector pointing from the edge center to the inner controlPoint. As can be seen from this formulation, the contact angle condition is applied in an indirect way by setting the patchMirrorPoints, which in turn are used to calculate the optimal displacement of the face centers. In the tutorial presented in Section [4](#page-28-0) this contact angle is not reached. It seems this condition is not strong enough; some alternative implementations are discussed in Sections [5.5](#page-37-0) and [5.5.](#page-37-0)

## <span id="page-28-0"></span>Chapter 4

## Tutorial Case

### <span id="page-28-1"></span>4.1 Description

This tutorial describes preparing and running a case using the interTrackFvMesh library and the freeSurfaceVelocity and freeSurfacePressure boundary conditions. The tutorial case deals with the formation of a free surface in a cavity with a specified contact angle. The top boundary is the free surface, while for the other boundaries the slip condition is set. The results after a simulation time of  $t = 0.2$  s are shown in figure [4.1.](#page-33-0) The boundary with the freeSurface condition is at the top, while the other boundaries are set to slip. The frontAndBack boundaries are type empty. It should be noted that the freeSurface starts horizontally and, while it changes a bit over time, it converges to the shown result. Since this report focuses on the free surface simulation, the actual flow in the domain is not be shown.

### <span id="page-28-2"></span>4.2 Setup

In order to run this tutorial you can execute the following commands in your run directory:

```
cp -r $FOAM_TUTORIALS/incompressible/pimpleFoam/laminar/contactAngleCavity .
./Allrun
```
The tutorial can also be run with the accompanying files, including some post-processing:

```
cd contactAngleCavity
./Allrun
```
### <span id="page-28-3"></span>4.3 Files

The file structure of the case is as follows:

```
0.orig
2 | | | | | | | U
3 \vert \vert \vert \vert \vert contact Angle
4 | \rightarrow p
5 pointMotionU
6 \rightarrow Allclean
7 \leftarrow Allrun
       8 constant
9 \vert \vert \vert \vert dynamicMeshDict
10 | \rightarrow g
11 \left| \right| + transportProperties
\vert12 \vert i turbulence Properties
_{13} L_{-} system
14 -blockMeshDict
```
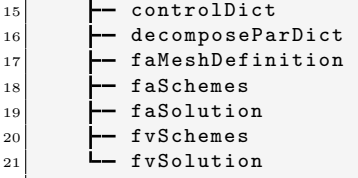

This is in the standard OpenFOAM structure. Some additional files are faSolution, faSchemes, faMeshDefinition, dynamicMeshDict and contactAngle. In order to use the interFaceTrackingFvMesh library, it is included in the controlDict as

libs (interFaceTrackingFvMesh);

#### <span id="page-29-0"></span>4.3.1 faMeshDefinition file

This file includes the definition of the *finite-area-mesh*. It has two subdictionaries polyMeshPatches and boundary. In polyMeshPatches the name of the polyPatch that is converted to a FA-mesh is provided. The boundary dictionary is similar to the one in a blockMeshDict, but here the defined patches are boundaries of the FA-mesh, meaning they are the edges of the free surface. Additionally the neighboring polyPatch has to be specified. In the below example the boundary left is created and contains all the edges that are between the polyPatch top and the polyPatch left. By running makeFaMesh in the terminal, the  $FA$ -mesh is created. This includes the files faBoundary and faFaceLabels. faFaceLabels contains the poly patch face labels of the free surface boundary. faBoundary contains the boundary mesh.

system/faMeshDefinition

```
1 /*--------------------------------*- C++ -*----------------------------------*\
 2 | ========= | |
3 | \setminus / F ield | OpenFOAM: The Open Source CFD Toolbox
4 | \sqrt{ } / 0 peration | Version: v2112
5 | \sqrt{7} A nd | Website: www.openfoam.com
6 | | \sqrt{\phantom{a}} M anipulation |
 7 \*---------------------------------------------------------------------------*/
8 FoamFile
9 \mid \{|10| version 2.0;
11 format ascii;
|12| class dictionary;
13 object faMeshDefinition;
14 }
15 // * * * * * * * * * * * * * * * * * * * * * * * * * * * * * * * * * * * * * //
16
17 polyMeshPatches (top);
18
19 boundary
20 \mid \mathcal{E}21 left
\vert {
23 type patch;
24 neighbourPolyPatch left;<br>
25 }
25 }
2\epsilon27 right
28 {
29 type patch;
30 neighbourPolyPatch right;
31 }
32
33 frontAndBack
34 {
35 type empty;
36 neighbourPolyPatch frontAndBack;
37 }
```
<sup>38</sup> } 39 40 <sup>41</sup> // \*\*\*\*\*\*\*\*\*\*\*\*\*\*\*\*\*\*\*\*\*\*\*\*\*\*\*\*\*\*\*\*\*\*\*\*\*\*\*\*\*\*\*\*\*\*\*\*\*\*\*\*\*\*\*\*\*\*\*\*\*\*\*\*\*\*\*\*\*\*\*\*\*\* //

#### <span id="page-30-0"></span>4.3.2 faSolution file

This file is empty in this tutorial. It can include solution settings for transport equations that are solved on the free surface, like a surfactant transport equation. This is done in another tutorial:

\$FOAM\_TUTORIALS/incompressible/pimpleFoam/laminar/contaminatedDroplet2D

#### <span id="page-30-1"></span>4.3.3 faSchemes file

This file contains the numerical schemes used to discretize the operators on the FA-mesh. If the surfactant transport equation is solved, additional divSchemes have to be specified.

#### <span id="page-30-2"></span>4.3.4 dynamicMeshDict file

In this file, the settings for the dynamic mesh motion solver are set. First, the motionSolverLibs are specified. The dynamicFvMesh is the class type of the dynamic mesh. In this case, it should be of type interfaceTrackingFvMesh. The motionSolver and diffusivity settings are specifying the type of motion solver.

dynamicMeshDict

```
1 /*--------------------------------*- C++ -*----------------------------------*\
 2 | ========= | |
3 | \setminus | \setminus F ield | OpenFOAM: The Open Source CFD Toolbox
4 | \sqrt{ } / 0 peration | Version: v2112
5 | \sqrt{7} A nd | Website: www.openfoam.com
6 | \sqrt{\phantom{a}} M anipulation |
 7 \*---------------------------------------------------------------------------*/
8 FoamFile
9 \mid \{|10| version 2.0;
11 format ascii;
\begin{array}{ccc} \text{12} & \text{class} & \text{dictionary} \end{array}13 object dynamicMeshDict;
14}
15 // * * * * * * * * * * * * * * * * * * * * * * * * * * * * * * * * * * * * * //
16
17 motionSolverLibs (fvMotionSolvers interfaceTrackingFvMesh);
18
19 dynamicFvMesh interfaceTrackingFvMesh;
20
21 motionSolver velocityLaplacian;
22
23 diffusivity uniform; //onTimeChange inverseDistance 1(top);
24
25
26 // Free surface data
27
28 fsPatchName top;
29
30 fixedFreeSurfacePatches ();
31
32 pointNormalsCorrectionPatches ();
33 // pointNormalsCorrectionPatches ( left right );
34
35 normalMotionDir false;
36
37 motionDir (0 1 0);
38
```
39

```
40 // ************************************************************************* //
```
The settings for the interfaceTrackingFvMesh class are:

- fsPatchName: Name of free surface polyPatch
- fixedFreeSurfacePatches: Names of fixed free surfaces. Here a free surface patch can be specified to not move
- pointNormalCorrectionPatches: Free surface patches for which point normals must be corrected
- pointNormalCorrectionPatches: Free surface patches where a wave should not be reflected
- normalMotionDir: true: motion is in point normal direction (see  $n_i$  in figure [2.2\)](#page-14-0) false: motion is in direction of motionDir (see  $\boldsymbol{d}_i$  in figure  $2.2)$

Additional entries are

• pureFreeSurface of type boolean. This is false by default. If set to true the surface tension is dependent on the surfactant concentrations. The properties can be set in the surfactantProperties dictionary as can be seen in

\$FOAM\_TUTORIALS/incompressible/pimpleFoam/laminar/contaminatedDroplet2D/\ constant/dynamicMeshDict

#### <span id="page-31-0"></span>4.3.5 contactAngle file

In this file, the boundary condition for the contact angle is set. This angle is specified as the angle between the free surface tangent and the wall. It is specified for the boundaries of the FA-mesh, i.e., the edges of the free surface, denoted as left and right. The condition is activated if this file exists.

contactAngle

```
- * - C++ - *-2 | ========= | |
3 | \setminus | \setminus | \setminus | OpenFOAM: The Open Source CFD Toolbox
 \begin{array}{ccc} 4 & | & \setminus \setminus & \setminus & 0 \text{ peration} & | \text{ Version: v2112} \\ 5 & | & \setminus \setminus & \setminus & \text{And} & | \text{ Website: www.o]} \end{array}| Website: www.openfoam.com
                   M anipulation |
 7 \*---------------------------------------------------------------------------*/
8 FoamFile
9 \mid \{|10| version 2.0;
\begin{array}{ccc} 11 & \text{format} & \text{ascii;} \\ 12 & \text{class} & \text{areaSc} \end{array}\begin{array}{ccc} \text{12} & \text{class} & \text{areaScalarField}; \end{array}13 object contactAngle;
14 }
15 // * * * * * * * * * * * * * * * * * * * * * * * * * * * * * * * * * * * * * //
16
17 dimensions [0 0 0 0 0 0];
18
19 internalField uniform 0;
20
21 boundaryField
22 \mid \mathcal{E}23 left
24 {
25 type calculated;
26 value uniform 70;
27 }
```

```
28
29 right
30 {
31 type calculated;
32 value uniform 70;
33 }
34
35 frontAndBack
36 {
\begin{array}{c|c}\n 37 \\
 38\n \end{array} type empty;
38 }
39 }
40
41
42 // ************************************************************************* //
```
### <span id="page-32-0"></span>4.4 Results

Run the tutorial provided in the accompanying files by

```
cd contactAngleCavity
./Allrun
```
This includes a sample utility that writes out the free surface location and pressure values. The resulting files in a one time directory are:

```
1 U_0
\begin{array}{c|c} 2 & \texttt{Uf} \\ 3 & \texttt{Uf} \end{array}Uf_04 Us
 5 V0
 6 cellMotionU
   contactAngle
 8 controlPoints
9 freeSurfaceControlPoints.vtk
10 fsNetPhi
11 meshPhi
12 p
13 phi
14 pointMotionU
15 polyMesh /
_{16} uniform/
```
Some of those files are fields of the FA-mesh and can not be loaded into **paraFoam**. This is addressed in a modification described in section [5.4.](#page-36-0) The file freeSurfaceControlPoints.vtk contains the locations of the controlPoints. The actual free surface shape has to be extracted from the polyMesh with foamToVTK, as seen in the Allrun script. Figure [4.2](#page-33-1) shows the resulting free surface shape in this tutorial. It should be noted that this shape results only from the contact angle condition. There is no gravity. Figure [4.3](#page-33-2) shows the point history of the two leftmost mesh points and the contact angle calculated between the tangent formed by those points and the horizontal wall. The set contact angle of 70 is not reached in this simulation, despite the boundary conditions, requiring further investigations and possible modifications.

<span id="page-33-0"></span>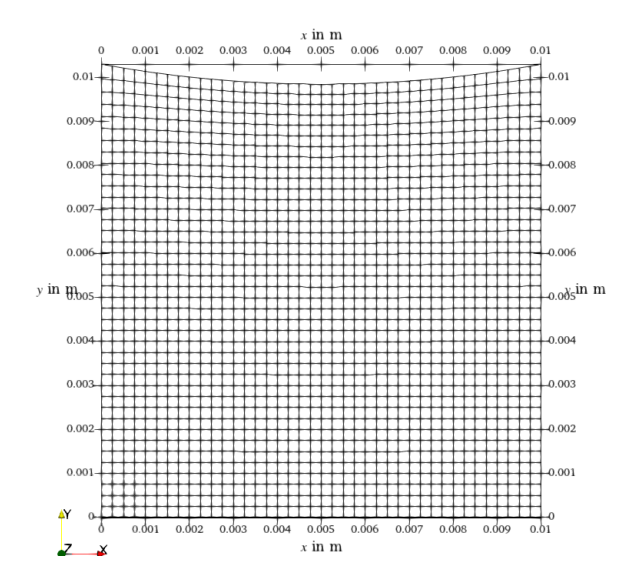

<span id="page-33-1"></span>Figure 4.1: Result of contactAngleCavity tutorial case with gravity after  $t = 0.2$  s

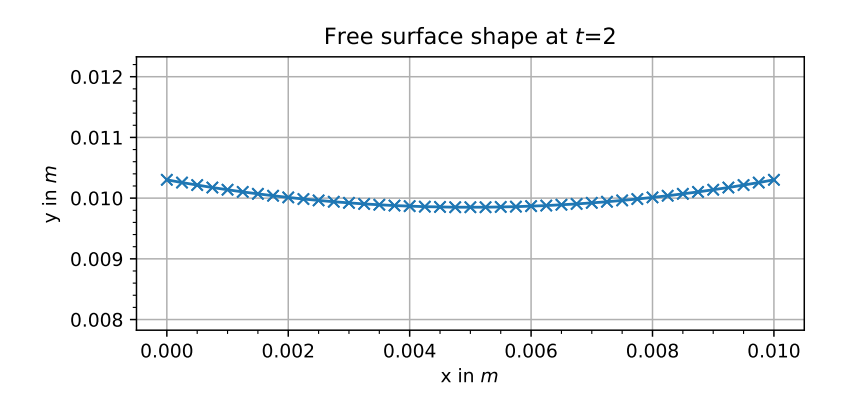

<span id="page-33-2"></span>Figure 4.2: Resulting free surface shape of the contact AngleCavity tutorial case with after  $t = 0.2$  s)

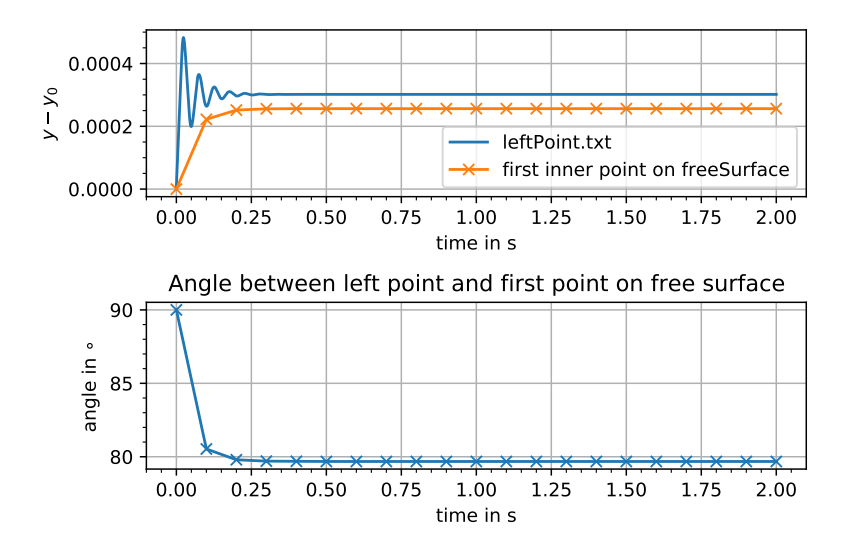

Figure 4.3: Top: time evolution of left-most point on the free surface and first inner point. Bottom: contact angle between those two points

## <span id="page-34-0"></span>Chapter 5

# Modifications

## <span id="page-34-1"></span>5.1 Handling the code

In order to use the developed code please download the accompanying files, and run

```
tar xf Report_IasonTsiapkinis.tar
cd Report_IasonTsiapkinis
./Allwmake
./Allrun
```
## <span id="page-34-2"></span>5.2 New case setup contactAngleColumn

A new test case was set up for testing and showing the implemented modifications, resembling the process described in Figure [1.1](#page-8-0) with a modified contactAngleCavity tutorial. In the new case, the working fluid is silicon with a density of  $\rho = 2580 \frac{\text{kg}}{\text{m}^3}$ , kinematic viscosity of  $\nu = 3.333 \cdot 10^{-7} \frac{\text{m}^2}{\text{s}}$ , surface tension of  $\sigma = 0.88 \frac{N}{m}$ , and contact angle  $\theta = 11°$ . In this setup, gravity is included by adding it in the constant/g file.

<span id="page-34-3"></span>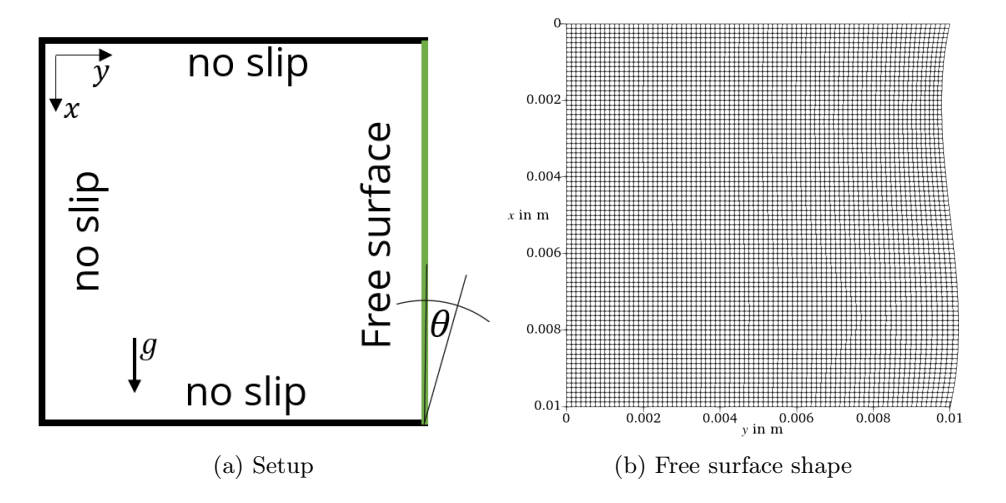

Figure 5.1: contactAngleColumn case for demonstrating the modifications

Run the case with the ./Allrun command and look at the results with paraFoam.

## <span id="page-35-0"></span>5.3 Calculate face angles

This section describes how to calculate, store and access a new variable inside the library. The free surface fields are handled with mutable pointers and accessed through *public* member functions of that class. The value that should be calculated is the angle between each face and a direction, which the user specifies as verticalDir in the dynamicMeshDict. Calculating these values helps with checking the contact angle without additional and complicated post-processing. It is also needed for the implementation of the pressure boundary conditions described in Section [5.6.](#page-39-0) The following additional *private* member data needs to be declared in myInterfaceTrackingFvMesh.H, anywhere before the public area:

- vector verticalDir\_;: This is the vertical vector provided by the user for the calculation of the face angle. It is provided in the dynamicMeshDictionary.
- mutable areaScalarField\* faceAnglesPtr\_;: This is the pointer to the face angle values

To access the user-defined variable verticalDir, it has to be added to the init() function as seen below. By using getOrDefault, this variable is not necessarily required. The default value is a zero vector, in which case the calculated face angles will also be all zero.

```
1729 verticalDir_ = normalised(motion().getOrDefault<vector>("verticalDir",Zero));
```
Additionally, the member data verticalDir\_ has to be added to the constructor (see line 1610). Additionally the following private member functions need to be declared in the file interfaceTrackingFvMesh.H, again, anywhere before the public area:

- void makeFaceAngles() const; This function creates the field to store the face angles
- void updateFaceAngles(): This function calculates the face angles and updates them

In order to access the field, two public member functions are declared:

- const areaScalarField& faceAngles() const;: This function returns a constant reference to the faceAnglesPtr\_ field
- areaScalarField& faceAngles();: This function returns a reference to the faceAnglesPtr\_ field

The member functions are defined in myInterfaceTrackingFvMesh.C. The two functions named faceAngles() return either a constant reference or a reference to an areaScalarField. If it does not exist, they also create the pointer by calling the makeFaceAngles() function. These are the functions that should be called to return the face angle field.

```
1780 Foam::areaScalarField& Foam::myInterfaceTrackingFvMesh::faceAngles()
1781 {
1782 if (!faceAnglesPtr_)
1783 {
1784 makeFaceAngles();
1785 }
1786
1787 return *faceAnglesPtr_;
1788 }
1789
1790
1791 const Foam::areaScalarField& Foam::myInterfaceTrackingFvMesh::faceAngles() const
1792 {
1793 if (!faceAnglesPtr_)
1794 {
1795 makeFaceAngles();
1796 }
1797
1798 return *faceAnglesPtr_;
1799 }
```
interfaceTrackingFvMesh.C - faceAngles() member function

In the makeFaceAngles() function, a new areaScalarField object is created as an IOobject, which is in turn set to  $\text{AUTO\_WRITE}$  to be written together with the other variables. The object is assigned to the pointer faceAnglesPtr\_. This function also makes sure, that the allocation happens only once and prints additional information.

interfaceTrackingFvMesh.C - makeFaceAngles() member function

```
284 void Foam::myInterfaceTrackingFvMesh::makeFaceAngles() const
285 {
286 DebugInFunction
287 / \lt "making surface face angles" \lt nl;
288
289 if (faceAnglesPtr_)
290 {
291 FatalErrorInFunction
292 << "surface face angles already exists"
293 << abort(FatalError);
294 }
295
296 Info<< "Making surface face angles" << endl;
297
298 faceAnglesPtr_ = new areaScalarField
299 (
300 IOobject
301 (
302 "faceAngles"303 mesh().time().timeName(),
304 \quad \text{mesh}(),
305 IOobject::NO_READ,
306 IOobject::AUTO_WRITE
307 ),
308 aMesh(),
309 dimensionedScalar(Zero)
310 ):
311 }
```
The updateFaceAngles() calculates the current face angles and ensures that the field is only updated when specified and not every time the face angle is called. It is added in the update() function of the class after the call of the updateProperties() function. The angles are calculated between the face-normal vector Nf of each face and the direction verticalDir\_ specified by the user by taking the inner product of these two vectors and calculating the angle between them. The result is in degrees. The sign of the angle is set to the sign of the curvature.

interfaceTrackingFvMesh.C - updateFaceAngles() member function

```
660 void Foam::myInterfaceTrackingFvMesh::updateFaceAngles()
661 {
662 // Calculate local angle of face
663 const vectorField& Nf = aMesh().faceAreaNormals().internalField();
664
665 forAll(faceAngles(), faceI)
666 {
667 faceAngles()[faceI] = 90 - radToDeg(acos((Nf[faceI]&verticalDir_)));
668 faceAngles()[faceI] *= sign(aMesh().faceCurvatures()[faceI]);
669 }
670 }
```
## <span id="page-36-0"></span>5.4 Write out additional surface data

The areaFields written to the time directories are not picked up by paraFoam. The writeVTK() function in the file interfaceTrackingFvMesh.C is expanded into writing out the free surface geometry and some of the fields. The type of the writer object needs to be changed to be able to write out areaFields to vtk format.

interfaceTrackingFvMesh.C - writeVTK() member function

```
2450 void Foam::myInterfaceTrackingFvMesh::writeVTK() const
2451 {
2452 // GenericPatchGeoFieldsWriter<uindirectPrimitivePatch>
2453 vtk::GenericPatchGeoFieldsWriter<uindirectPrimitivePatch> writer
2454 (
2455 aMesh().patch(),
2456 vtk::formatType::LEGACY_ASCII,
2457 mesh().time().timePath()/"freeSurface",
2458 false // serial only
2459);
2460 writer.writeGeometry();
2461 writer.beginCellData(3);
2462 writer.write(Us());
2463 writer.write(fsNetPhi());
2464 writer.write(aMesh().faceCurvatures());
2465 writer.write(faceAngles());
2466}
```
This function is called in the writeFreeSurface functionObject after the call to itm.writeVTKControlPoints();:

```
itm.writeVTKControlPoints();
itm.writeVTK();
```
It can be added to the system/controlDict.functionObjects as

writeFreeSurface { type writeFreeSurface; }

The file freeSurface.vtk, which includes the above fields, is written in each time directory and can be imported into ParaView. Figure [5.2](#page-37-1) shows the face curvatures and angles loaded into ParaView through the freeSurface.vtk file of the last time step. It is the same free surface as in Figure [5.1b.](#page-34-3) Creating these files and writing out the fields enables easier post-processing.

<span id="page-37-1"></span>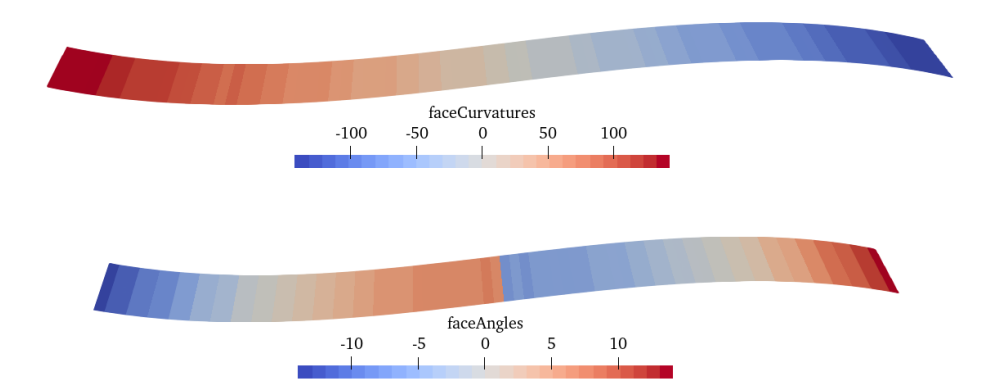

Figure 5.2: Face curvature and face angles loaded into ParaView through freeSurface.vtk

### <span id="page-37-0"></span>5.5 New contact angle condition inside pointDisplacement

In this section, a new condition to calculate the controlPoints at a patch, with a specified contact angle, is proposed and implemented inside the pointDisplacement() function. The following code is added after the calculation of delta:

pointDisplacement()— in freeSurfacePointDisplacement.C

```
234 if (contactAnglePtr_)
235 {
236 label ngbPolyPatchID =
237 aMesh().boundary()[patchI].ngbPolyPatchIndex();
238 if
239 (
240 mesh().boundary()[ngbPolyPatchID].type()
241 == wallFvPatch::typeName
242 & &
243 contactAnglePtr_->boundaryField()[patchI].type()
_{244} = "fixedValue"
245 )
246 \left\{ \begin{array}{ccc} \end{array} \right\}247 forAll(peCentres, edgeI)
248 \left\{ \begin{array}{ccc} \end{array} \right\}249 controlPoints()[eFaces[edgeI]] = peCentres[edgeI]
250 - ((-1*N[edge])\&delta[edge])\times N[edge];
\begin{array}{c} \text{251} \\ \text{252} \end{array} }
252 }
253 }
```
The new type fixedValue for the contactAngle can be specified in the 0/contactAngle file. The forAll loop goes through all edges on the current FA-Patch. The new controlPoints are placed such that the angle between  $\delta = r^{\text{CP}} - r^{\text{eC}}$  and the adjacent wall is equal to the contact angle. The vector delta points from the edge center to the control point and is calculated previously (see Section  $3.5.6.1$ ) by using the normal vector N, which was already rotated by the contactAngle (see Section [3.5.6.2\)](#page-27-0). This is analogous to the calculation of the **patchMirrorPoints**, albeit here, the inner control points are set in order to satisfy the angle. This ensures that for the face at a boundary, the patchMirrorPoint, the edge center, and the controlPoint are on one line (this yields the configuration on the right boundary of Figure [2.2](#page-14-0) (top). The angle between this line and the neighboring wall is the contactAngle as shown in Figure [2.3c.](#page-16-0)

It is not always desired to specify a contact angle at every boundary. Adding the 0/contactAngle file to a simulation requires the user to supply a contact Angle for every  $FA$ -patch. Adding an ifstatement (as seen in the code below), such that N is only rotated for these two types, allows the user to specify another type, e.g., type zeroGradient. For this FA-Patch type, there will be no calculations based on a contact angle. Therefore, the following types are available in the 0/contactAngle file:

- type calculated: uses the default calculation explained in Section [2.3](#page-15-0)
- type fixedValue: uses the calculation explained in this Section
- type zeroGradient: no contact angle calculation is done at this FA-Patch

pointDisplacement() in freeSurfacePointDisplacement.C

```
120 if (contactAnglePtr_)
121 {
122 label ngbPolyPatchID =
123 aMesh().boundary()[patchI].ngbPolyPatchIndex();
124
125 if (ngbPolyPatchID != -1)
126 \left\{\left| \frac{127}{127} \right| if
\begin{array}{c|c|c|c} \hline 128 & \multicolumn{2}{c|}{\textbf{(a)}} \end{array}129 mesh().boundary()[ngbPolyPatchID].type()
130 = wallFvPatch::typeName<br>131 & &
\begin{array}{ccc} 131 \end{array} &&
\begin{array}{|c|c|c|c|c|}\n\hline\n132 & & & \n\end{array}133 contactAnglePtr_->boundaryField()[patchI].type()
134 == "fixedValue"
```

```
\vert 135 ||
136 contactAnglePtr_->boundaryField()[patchI].type()
\begin{array}{c|c}\n 137 \\
 138\n \end{array} \begin{array}{c}\n 27 \\
 \end{array}\begin{array}{c|c}\n 138 & \rightarrow \end{array}139 )
```
Figure [5.3](#page-39-1) shows the contact angle and the free surface shape of the cavity tutorial case from Chapter [4](#page-28-0) with a fixed contact angle of 70◦ and for the three different boundary conditions. The fixedGradient condition works as intended, i.e., the code setting the contactAngle is skipped. The new type fixedValue condition performs worse than the default type calculated and requires further development.

<span id="page-39-1"></span>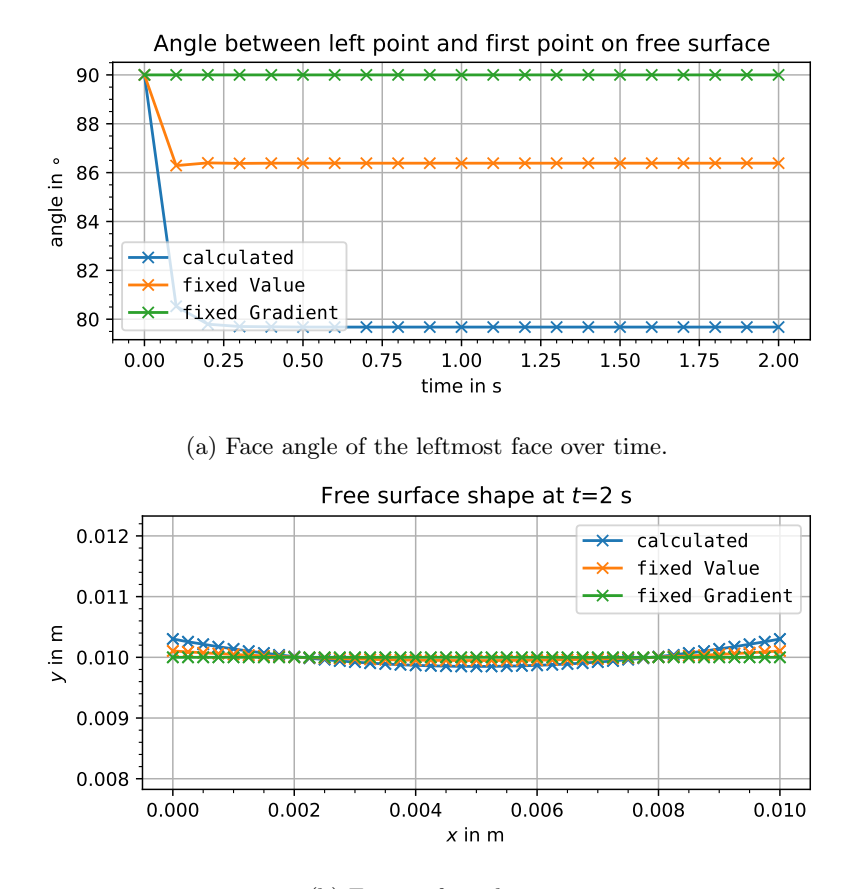

(b) Free surface shape

Figure 5.3: contactAngleCavity case with a contact angle of 70◦ and for the three contact angel boundary condition types

### <span id="page-39-0"></span>5.6 Pressure boundary condition for constant contact angle

Implementing this boundary condition follows the theory described in Section [2.3.](#page-15-0) Start with the existing freeSurfacePressure boundary condition and rename the files and the type name to freeSurfaceContactAnglePressure:

```
cp -r fvPatchFields/freeSurfacePressure \
fvPatchFields/freeSurfaceContactAnglePressure
mv fvPatchFields/freeSurfaceContactAnglePressure/freeSurfacePressure.H \
fvPatchFields/freeSurfaceContactAnglePressure/freeSurfaceContactAnglePressure.H
```

```
mv fvPatchFields/freeSurfaceContactAnglePressure/freeSurfacePressure.C \
fvPatchFields/freeSurfaceContactAnglePressure/freeSurfaceContactAnglePressure.C
sed -i "s/freeSurfacePressure/freeSurfaceContactAnglePressure/g"
 \ freeSurfaceContactAnglePressure/*
```
Two additional variables need to be declared. contactAnglePatch\_ is of type word and defines the  $FA$ -patch, i.e., the edge, on which the contact angle should be applied. The variable contact Angle stores the desired contact angle in degrees. Both variables are declared as protected member data in the file freeSurfaceContactAnglePressureFvPatchScalarField.H:

freeSurfaceContactAnglePressureFvPatchScalarField.H

```
89 class freeSurfaceContactAnglePressureFvPatchScalarField
90 :
91 public fixedValueFvPatchScalarField
92 {
93 protected:
94
95 // Protected data
9697 //- Ambient pressure
98 scalarField pa_;
99
100 //- Name of fa boundary for contact angle condition
101 word contactAnglePatch_;
102
103 //- Desired contact angle
104 scalar contactAngle_;
```
The default values for the two variables are set in the first constructor in lines 48-49 of freeSurfaceContactAnglePressureFvPatchScalarField.C. The second constructor reads the boundary dictionary and checks if the contactAnglePatch\_ is valid. In the updateCoeff seen below, first, an object to the current interfaceTrackingFvMesh is created. This enables the use of its function inside this boundary condition. In line 174, the ID for the contactAnglePatch\_ is searched for in the FA-mesh and written to patchI. In line 176 it is checked if the patchI is valid. In lines 186-192, the face next to the contactAnglePatch\_ is returned. The currentAngleDiff of this face is then calculated. Next, the edge length Le is calculated using delta. The pressureForce is calculated according to Eq. [2.30](#page-15-2) in lines 218-219, and multiplied by the surface tension and added to the pressureJump in lines 221-228 yielding Eq. [2.31.](#page-15-3)

updateCoeffs() in freeSurfaceContactAnglePressureFvPatchScalarField.C

```
156 void Foam::freeSurfaceContactAnglePressureFvPatchScalarField::updateCoeffs()
157 \mid \{158 if (updated())
159 {
160 return;
161 }
162
\vert 163 const fvMesh& mesh = patch().boundaryMesh().mesh();
164
165 myInterfaceTrackingFvMesh& itm =
166 refCast<myInterfaceTrackingFvMesh>
167 (
168 const_cast<dynamicFvMesh&>
169
170 mesh.lookupObject<dynamicFvMesh>("fvSolution")
171 )
172 );
173
174 const label& patchI = itm.aMesh().boundary().findPatchID(contactAnglePatch_);
175 // fvPatch patch = this->patch();
176 if (patchI==-1)
177 {
178 FatalErrorInFunction
```

```
179 << "contactAnglePatch '" << contactAnglePatch_
180 << "'in contactAnglePatch"
181 \langle\langle\ \ \vert in p." \langle\ \ \vert this->patch().name()
182 << "not found in faMesh"
183 \left\{\left\{\kappa_1\right\}_{184} \right\} \left\{\kappa_2\right\}_{184}184 }
185
186 const labelList peFaces =
187 labelList::subList
188 (
189 itm.aMesh().edgeOwner(),
190 itm.aMesh().boundary()[patchI].faPatch::size(),
191 itm.aMesh().boundary()[patchI].start()<br>192 );
\begin{array}{c} 192 \end{array} );
193
194 const scalar currentAngleDiff(90-contactAngle_-itm.faceAngles()[peFaces[0]]);
195 Info << "Current faceAngle of faPatch '" << contactAnglePatch_
196 << "' of fvPatch '" << this->patch().name()
197 \langle \langle \cdot \rangle = " \langle \cdot \rangle itm.faceAngles() [peFaces[0]]
198 << endl;
199
|200| const pointField& points = itm.aMesh().patch().localPoints();
201 const edgeList& edges = itm.aMesh().patch().edges();
202 const labelList& pEdges = itm.aMesh().boundary()[patchI]; // the one edge
203 vectorField peCentres(pEdges.size(), Zero);
204 forAll(peCentres, edgeI)
205 {
206 peCentres[edgeI] =
207 edges[pEdges[edgeI]].centre(points);
208 }
209
210 scalarField pressureJump = itm.freeSurfacePressureJump();
211 vectorField delta
\begin{array}{ccc} \text{212} & \text{ } & \text{ } & \text{ } \\ \end{array}213 itm.aMesh().areaCentres().internalField()[peFaces[0]]
\begin{array}{c|c}\n & - & - & - \\
\hline\n215 & 0 & \n\end{array} - peCentres
215 );
216 scalarField Le(2 * mag(detta));
217
218 scalarField pressureForce(pressureJump.size(),
219 2/Le[0]*sin(currentAngleDiff*constant::mathematical::pi/180));
220
221 if (itm.pureFreeSurface())
222 {
223 pressureJump -= itm.sigma().value()*pressureForce;<br>224 }
224 }
225 else
226 {
227 pressureJump - itm.surfaceTension().internalField()*pressureForce;
228 }
229
_{230} Info << "Current angle diff = " << currentAngleDiff
|231| \leq "; Current curvature correction = "
232 << pressureForce[peFaces[0]]
233 \leq "; Current gauge pressure
234 << pressureJump[peFaces[0]]
235 << endl;
236
237 operator==
238 (
239 pa_ + pressureJump
240 );
241
242 fixedValueFvPatchScalarField::updateCoeffs();
243 }
244
245
246 void Foam::freeSurfaceContactAnglePressureFvPatchScalarField::write(Ostream& os) const
```
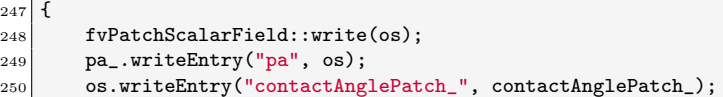

The freeSurfaceContactAnglePressure boundary condition can be used in the case by selecting it in the file 0.orig/p and providing the contactAnglePatch and the desired contactAngle:

0.orig/p

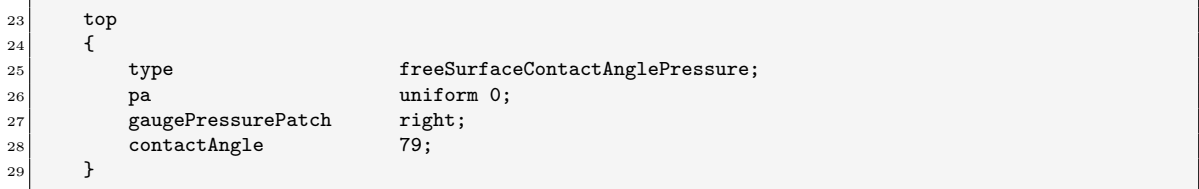

<span id="page-42-0"></span>Figure [5.4](#page-42-0) shows the face angle at the specified gaugePressurePatch in comparison with the default implementation of the contactAngle and without a specified contactAngle. The free surface is almost exactly the same and all contact angles converge to a value of around 76◦ . This hints at an issue with contact angle conditions in general, when gravity is defining the shape.

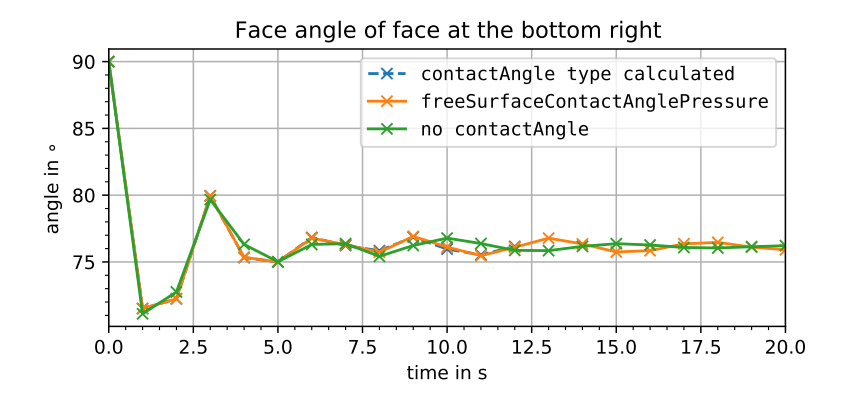

(a) Face angle of the leftmost face over time.

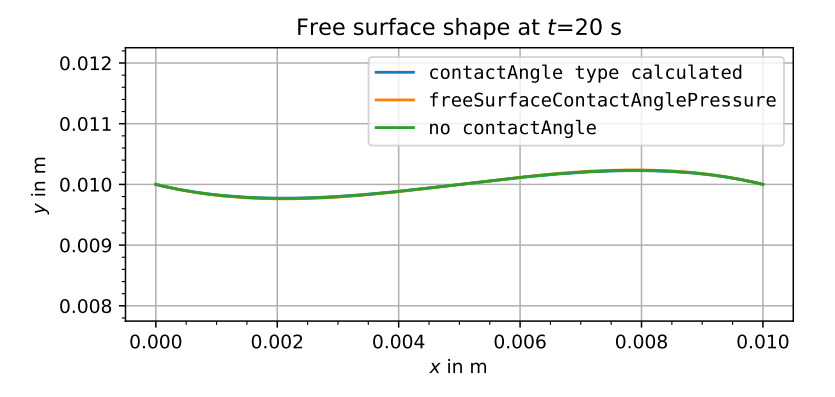

(b) Free surface shape

Figure 5.4: contactAngleColumn case with a desired contact angle of 79◦ and for the three boundary condition types: (1) freeSurfaceContactAnglePressure boundary condition for the pressure (see Section [5.6,](#page-39-0) (2) type calculated boundary condition for the contactAngle, i.e., with the default code, and (3) no contactAngle file specified.

## Bibliography

- <span id="page-43-0"></span>[1] A. Muiznieks, J. Virbulis, A. Lüdge, H. Riemann, and N. Werner, "Floating Zone Growth of Silicon," in Handbook of Crystal Growth, pp. 241–279, Elsevier, 2015.
- <span id="page-43-1"></span>[2] V. N. Kurlov, S. N. Rossolenko, N. V. Abrosimov, and K. Lebbou, "Shaped Crystal Growth," in Crystal Growth Processes Based on Capillarity (T. Duffar, ed.), pp. 277–354, Chichester, UK: John Wiley & Sons, Ltd, Apr. 2010.
- <span id="page-43-2"></span>[3] X.-F. Han, X. Liu, S. Nakano, H. Harada, Y. Miyamura, and K. Kakimoto, "3D numerical study of the asymmetric phenomenon in 200 mm floating zone silicon crystal growth," Journal of Crystal Growth, vol. 532, p. 125403, Feb. 2020.
- <span id="page-43-3"></span>[4] P. Beckstein, "Methodenentwicklung zur Simulation von Strömungen mit freier Oberfläche unter dem Einfluss elektromagnetischer Wechselfelder," Technische Universität Dresden, 2018.
- <span id="page-43-4"></span>[5] Z. Tuković and H. Jasak, "A moving mesh finite volume interface tracking method for surface tension dominated interfacial fluid flow," Computers  $\mathcal C$  Fluids, vol. 55, pp. 70–84, Feb. 2012.
- <span id="page-43-5"></span>[6] S. Muzaferija and M. Perić, "Computation of free-surface flows using the finite-volume-method and moving grids," Numerical Heat Transfer, Part B: Fundamentals, vol. 32, pp. 369–384, Dec. 1997.
- <span id="page-43-6"></span>[7] G. K. Batchelor, An Introduction to Fluid Dynamics. Cambridge Mathematical Library, Cambridge University Press, 2000.
- <span id="page-43-7"></span>[8] J. H. Ferziger and M. Perić, *Computational methods for fluid dynamics*. Berlin ; New York: Springer, 3rd, rev. ed ed., 2002.
- <span id="page-43-8"></span>[9] R. I. Issa, A. D. Gosman, and A. P. Watkins, "The computation of compressible and incompressible recirculating flows by a non-iterative implicit scheme," Journal of Computational Physics, vol. 62, pp. 66–82, Jan. 1986.
- <span id="page-43-9"></span>[10] G. Ratnieks, "Modelling of the Floating Zone Growth of Silicon Single Crystals with Diameter up to 8 Inch," University of Latvia, 2007.
- <span id="page-43-10"></span>[11] B. Eltard-Larsen, "How to make a dynamicMotionRefineFvMesh class," in Proceedings of CFD with OpenSource Software (H. Nilsson, ed.), 2016.

## Study questions

- 1. What is an interface tracking technique?
- 2. How are the boundary conditions for a free surface derived?
- 3. What is the difference between the Finite-Area-Method and the Finite-Volume-Method?
- 4. What is the purpose of the Finite-Area-Method inside the interfaceTrackingFvMesh library?
- 5. What is the difference between interfaceTrackingFvMesh in OpenFOAM and interTrackFoam in foam-extend?

# <span id="page-45-0"></span>Appendix A

# Member data

<span id="page-45-1"></span>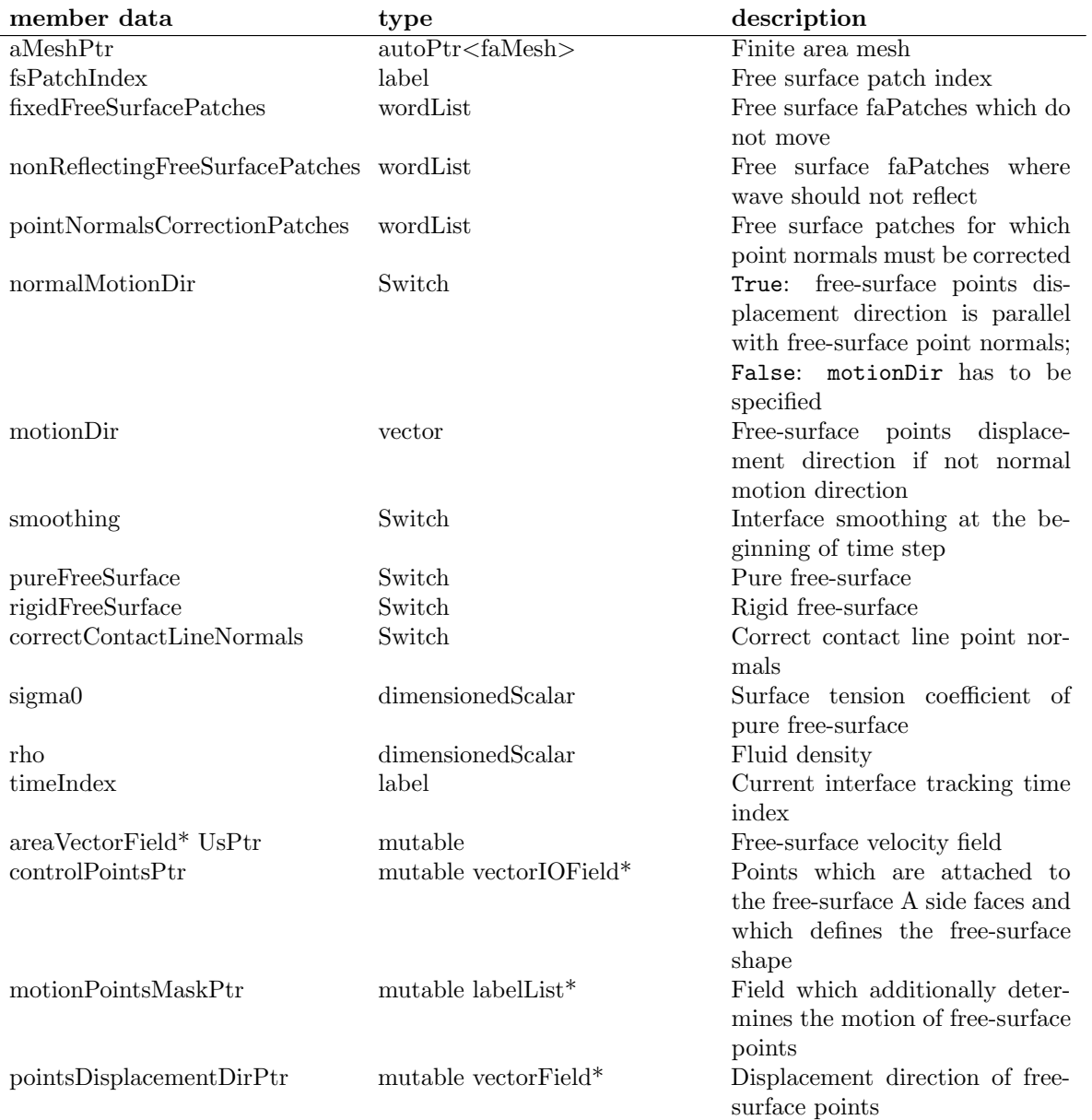

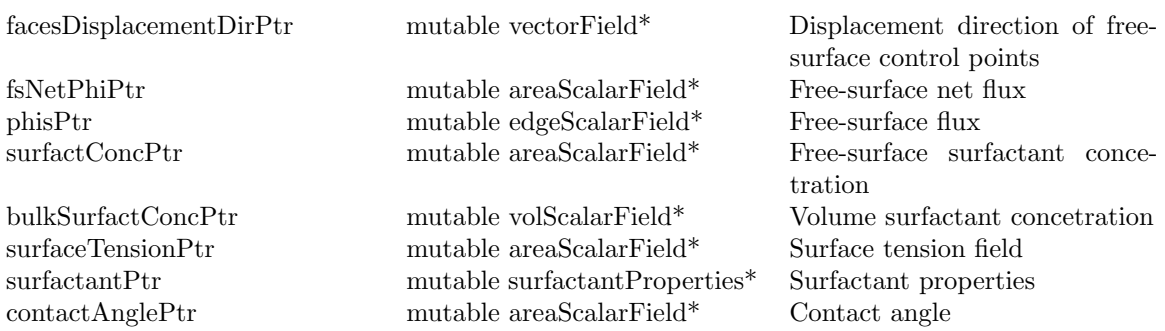

Table A.1: Private member data in interfaceTrackingFvMesh class